# **Genomes On The Cloud GotCloud**

University of Michigan Center for Statistical Genetics Mary Kate Wing Goo Jun

### **Why GotCloud?**

- Connects sequence analysis tools together
	- Alignment, quality control, variant calling
	- So you don't have to manually run/configure each one
- Divides large jobs into many small pieces
	- Simplifies running on clusters
	- Re-start after failure
- Can analyze many samples together
- Can run on Amazon Cloud or on your own clusters

#### **GotCloud Initial Setup**

- Download & build gotcloud
	- o <http://genome.sph.umich.edu/wiki/GotCloud>
- Download Reference Files
	- $\circ$  Will be available on the wiki (next week)
- Get your data files
	- From where you get your data
- Tutorial data is also available on the wiki
	- o http://genome.sph.umich.edu/wiki/Tutorial: GotCloud
- Join the mailing list:
	- <http://groups.google.com/group/GotCloud>

#### **What was preinstalled for GotCloud Tutorial?**

- GotCloud Programs: /usr/local/bin/gotcloud/
	- gotcloud script
	- subscripts
	- programs & tools called by the script
- Test data files: /opt/gotcloudExample/
	- Reference Files
	- FASTQ files
	- BAM files
	- GotCloud index files
	- GotCloud configuration files

#### **/usr/local/gotcloud/**

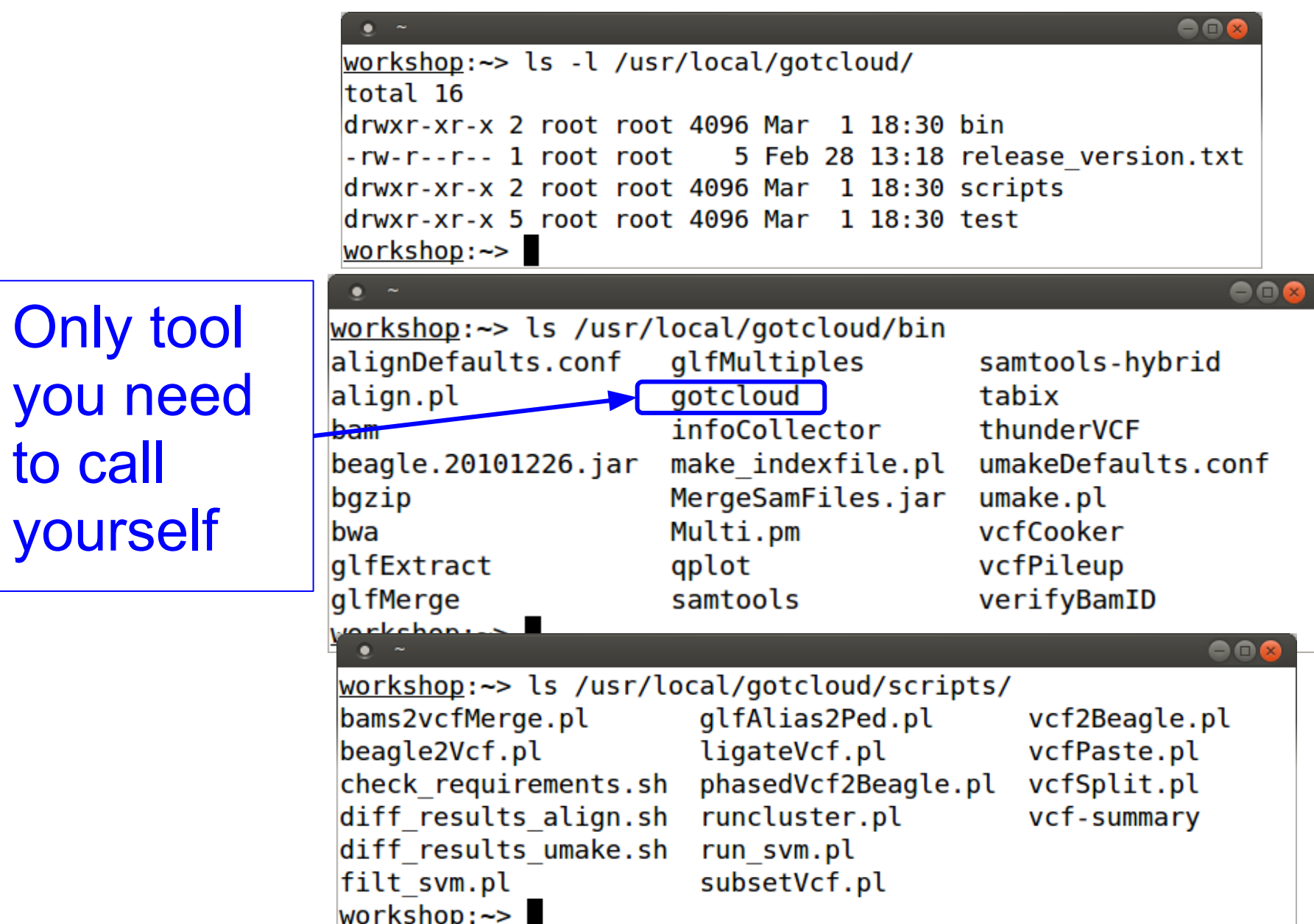

#### **/opt/gotcloudExample/**

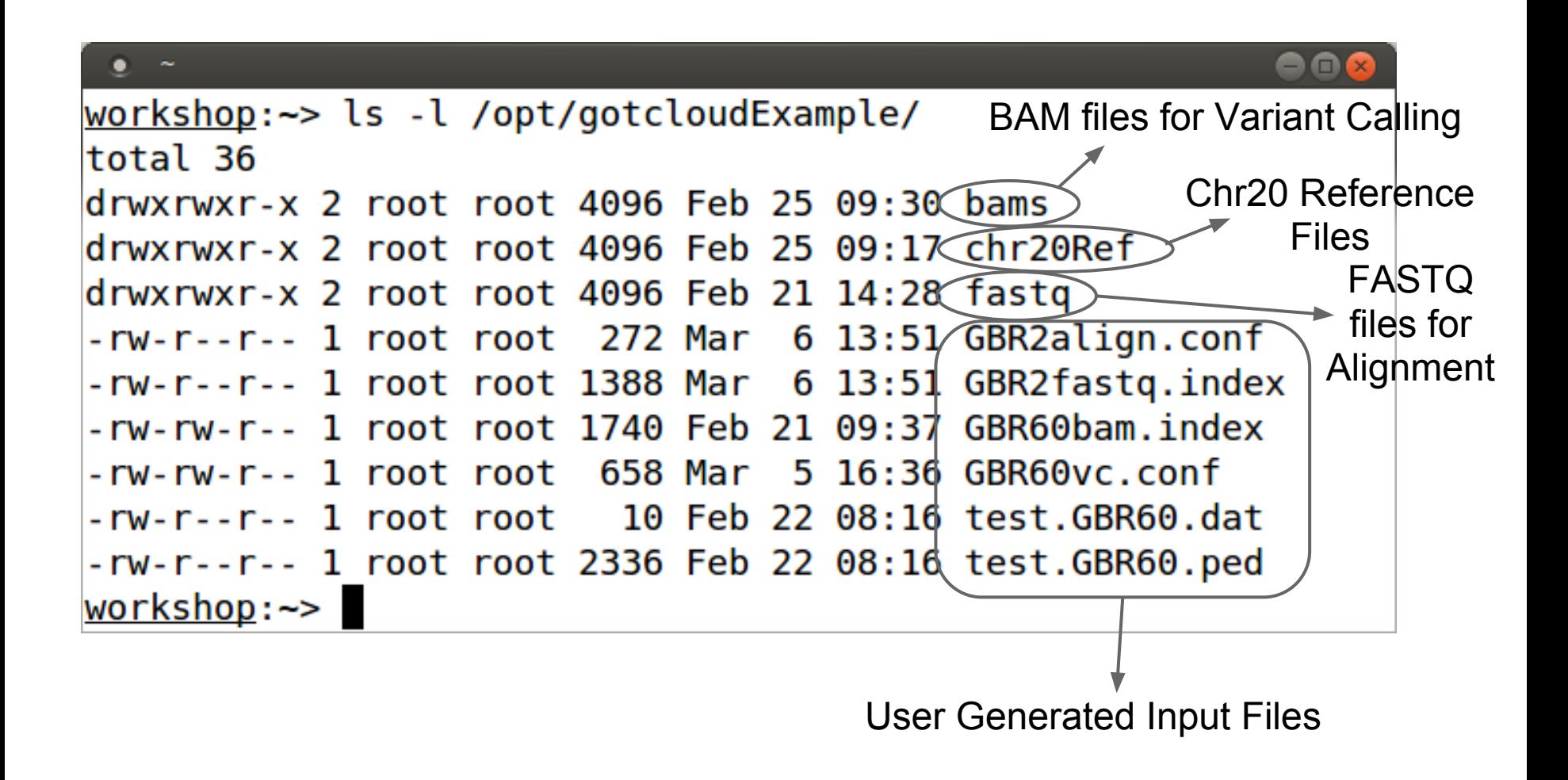

#### **Reference Files**

- Available for Download on wiki
- 4 Types of Reference Files

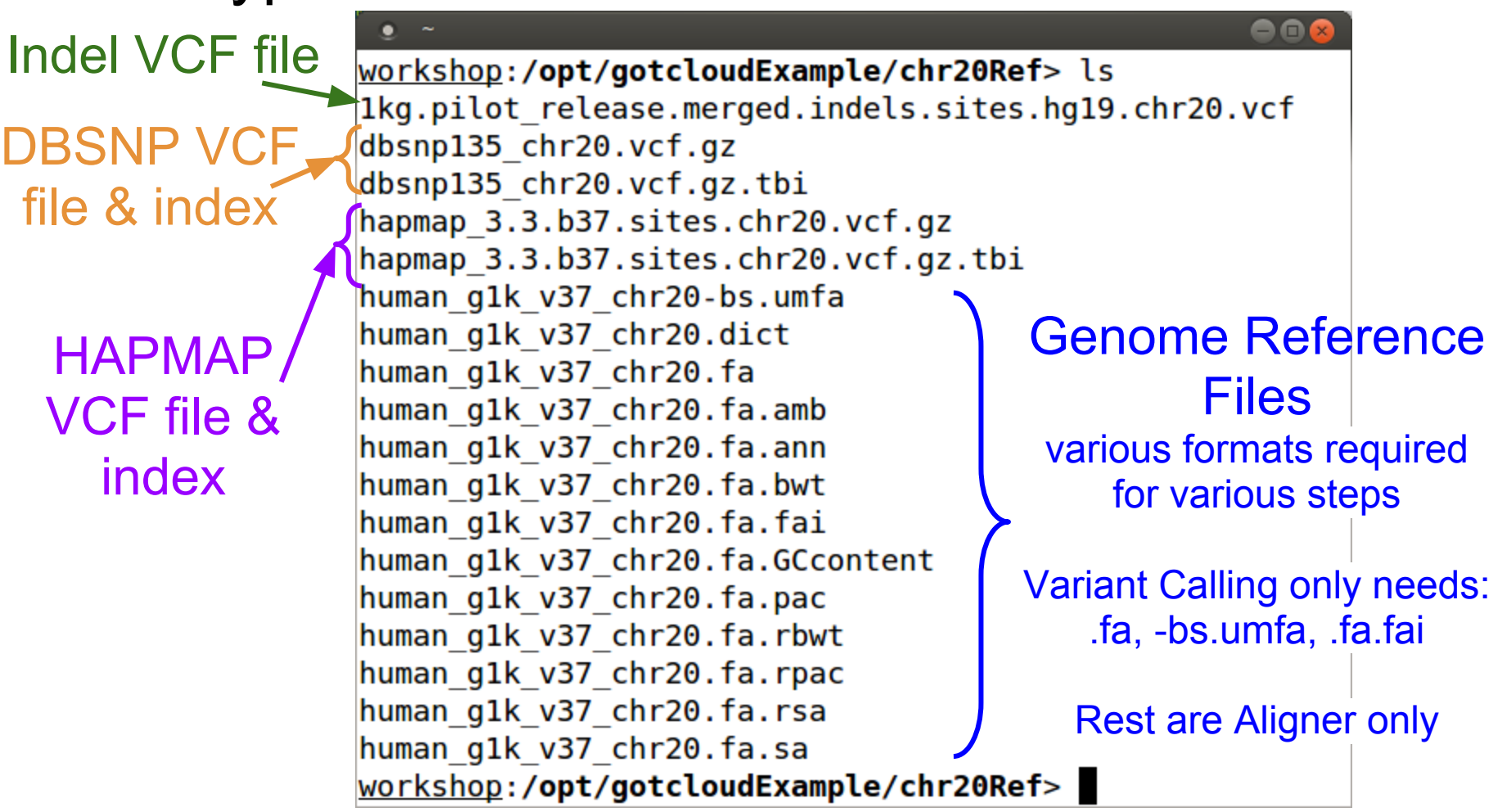

#### **Genome Reference Fasta File**

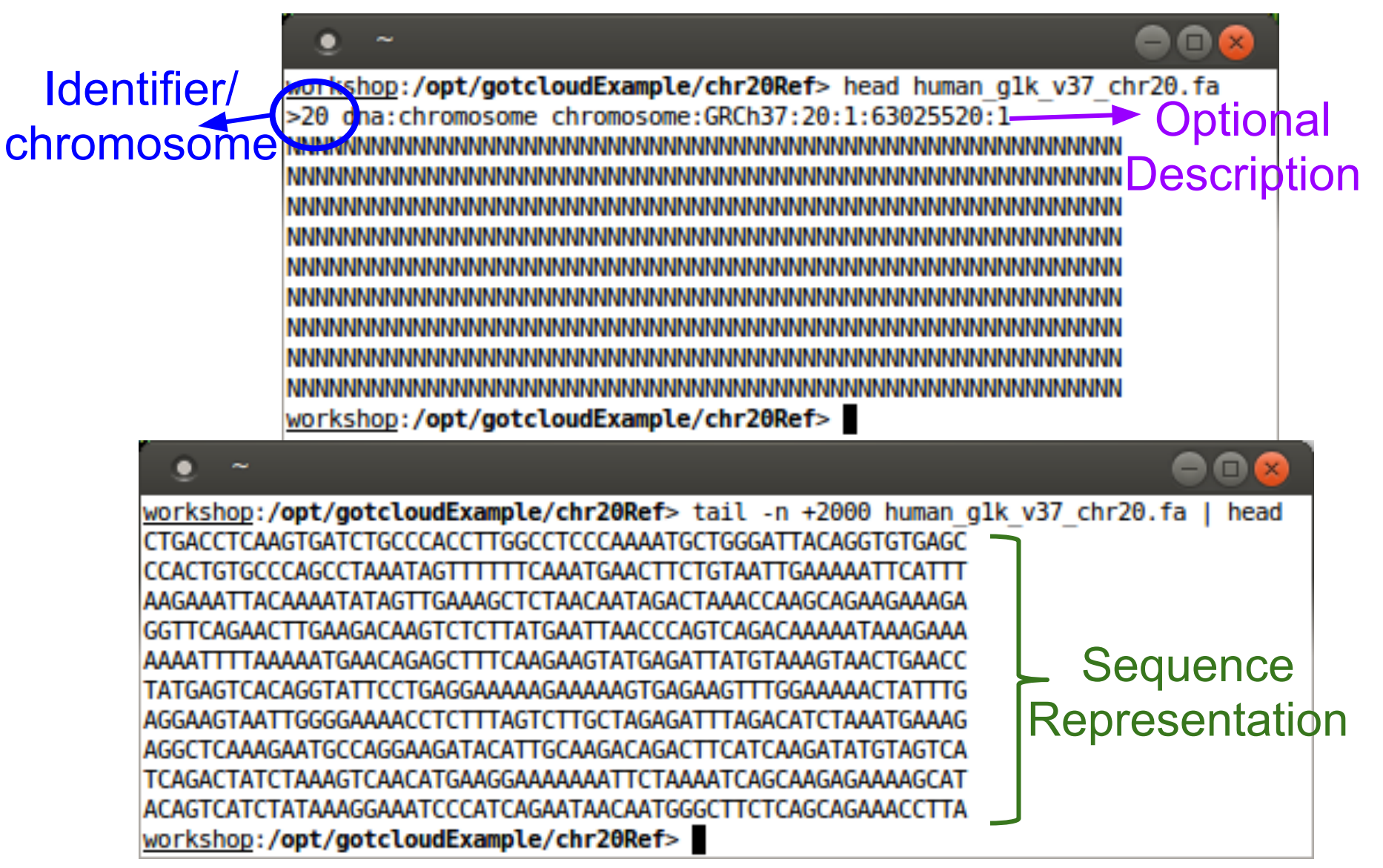

### **Alignment Pipeline Inputs**

- FASTQs -> BAMs
- Required Inputs for any Alignment Pipeline
	- Reference Files
	- FASTQ files
		- provided to you by someone
- User Generated Inputs required for **GotCloud** 
	- Index file of FASTQs
		- Points to your FASTQ files
	- Configuration File
		- Points to your FASTQ index file
		- Points to your reference files
		- User specific configuration

#### **Tutorial FASTQ Data Files**

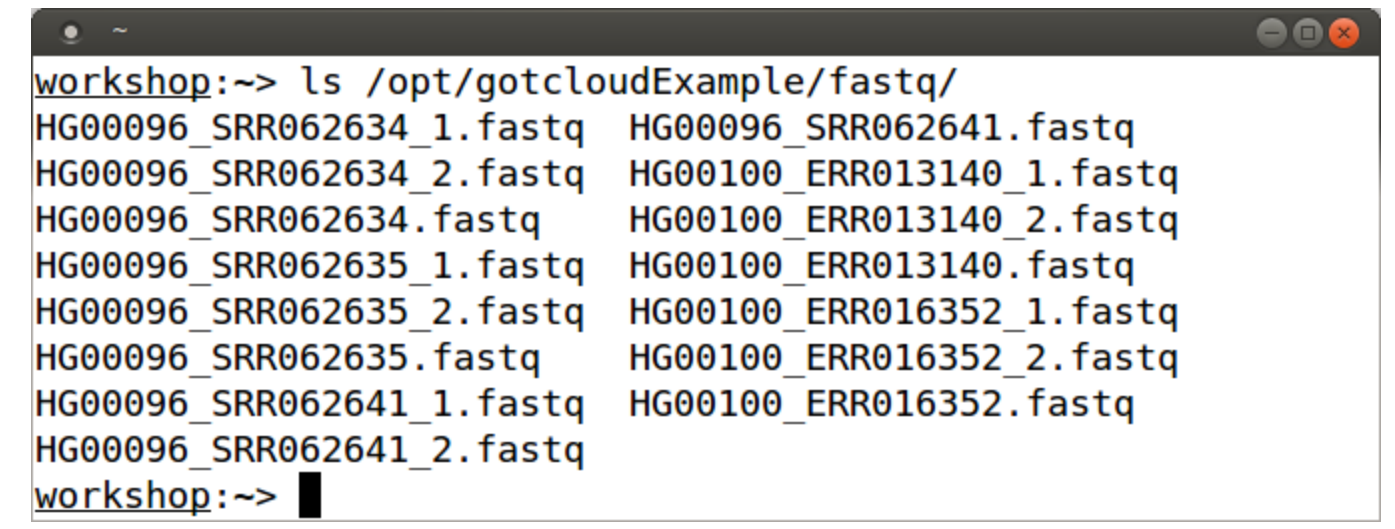

### **FASTQ Data Files (provided to you)**

less -S /opt/gotcloudExample/fastq/HG00096\_SRR062634\_1.fastq

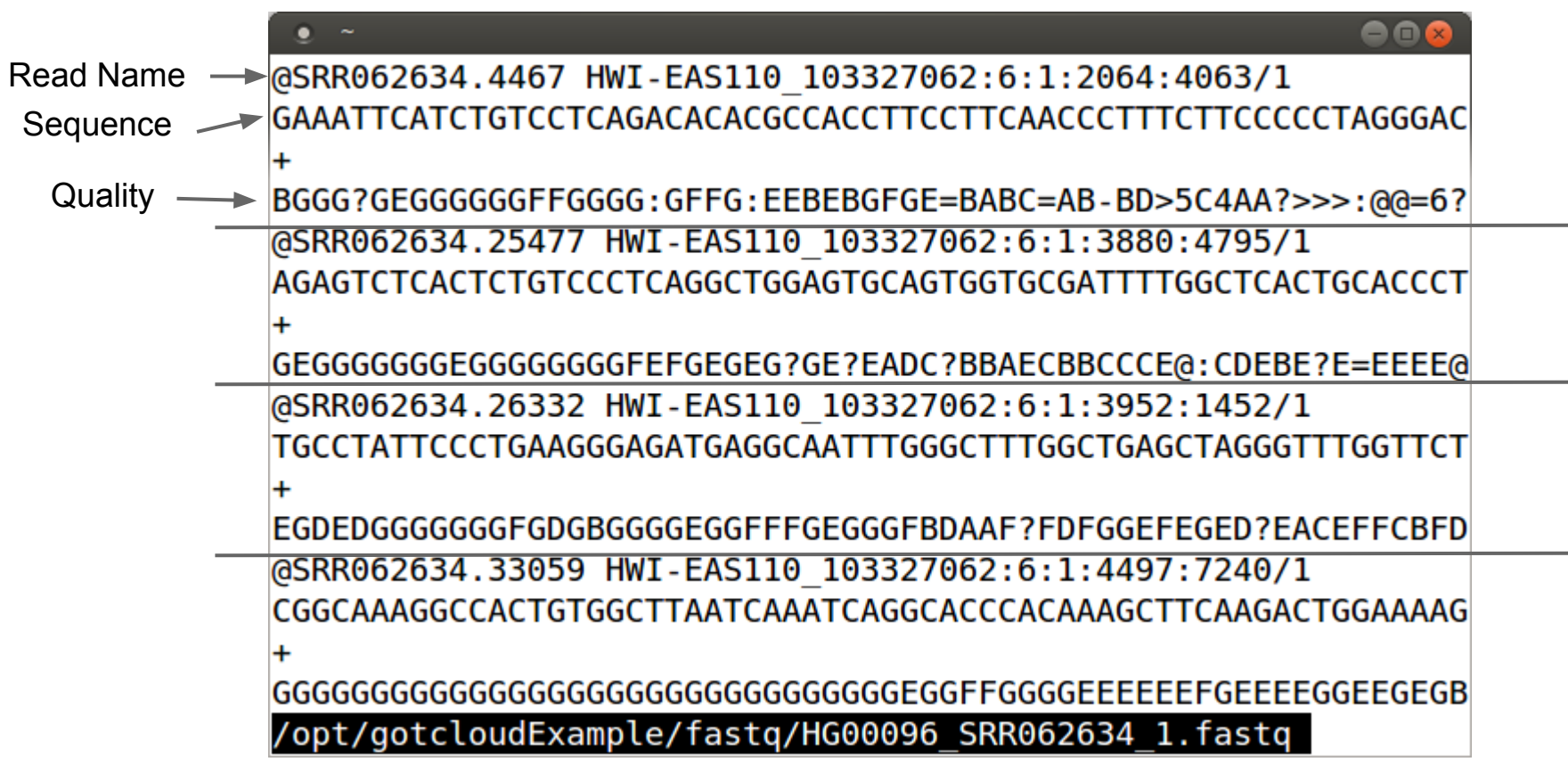

#### **FastQ Index File**

- Points gotcloud to run's FASTQs files
- Associates additional information with the FASTQs
- Required Header Line (tab separated)
	- MERGE\_NAME (required)
		- base filename name for resulting sample-level BAM (typically just the sample name)
		- groups multiple lines/fastgs for a sample
	- FASTQ1 (required)
		- name of fastq or first in the pair
	- FASTQ2 (optional)
		- name of the 2nd fastq in paired-end
		- '.' if single-end

#### **FastQ Index File**

- Additional Optional Column Names are for populating the Read Group Information in the BAM file (Leave out column or use "." if N/A)
	- RGID Read Group ID
	- SAMPLE Sample Name
	- LIBRARY Library
	- CENTER Center Name
	- PLATFORM Platform
- RGID & Library are used in future processing as some logic is specific to an RG or Library
- If you don't know what to put, just leave out or assign everything the same RGID/LIBRARY

Header Line

● less -S /opt/gotcloudExample/GBR2fastq. index

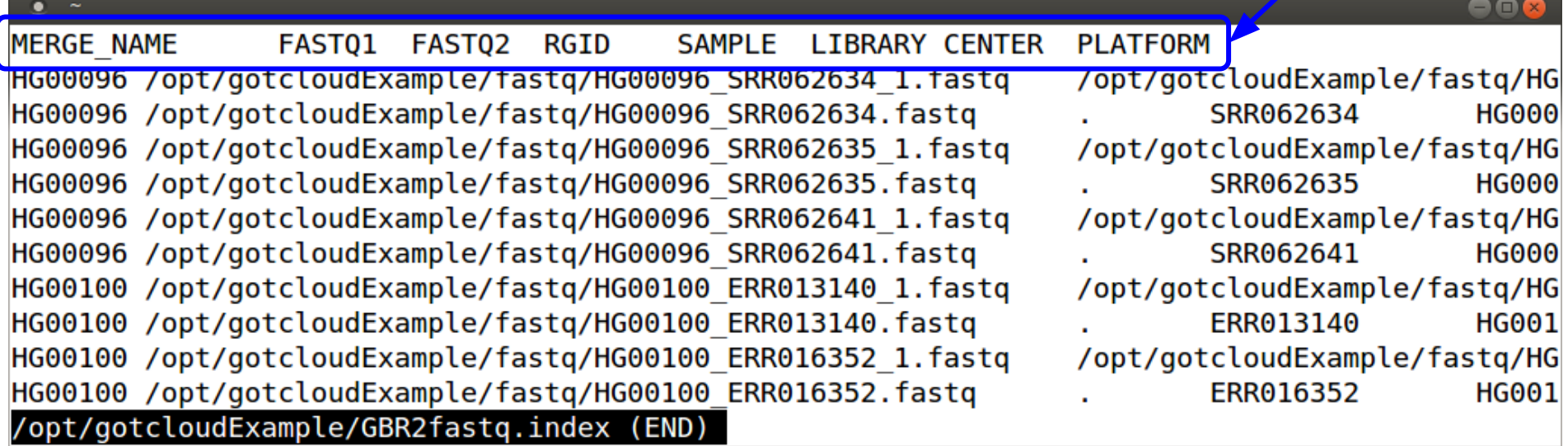

● less -S /opt/gotcloudExample/GBR2fastq. index

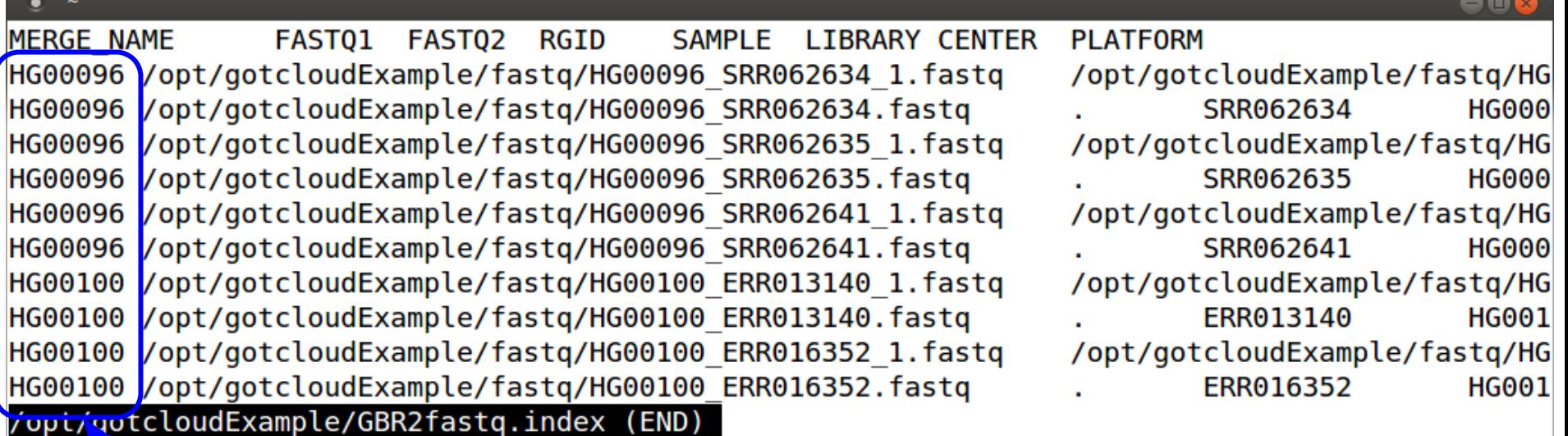

Sample Name used for MERGE\_NAME. We will end up with 2 BAMs: HG00096.bam & HG00100.bam

less -S /opt/gotcloudExample/GBR2fastq. index

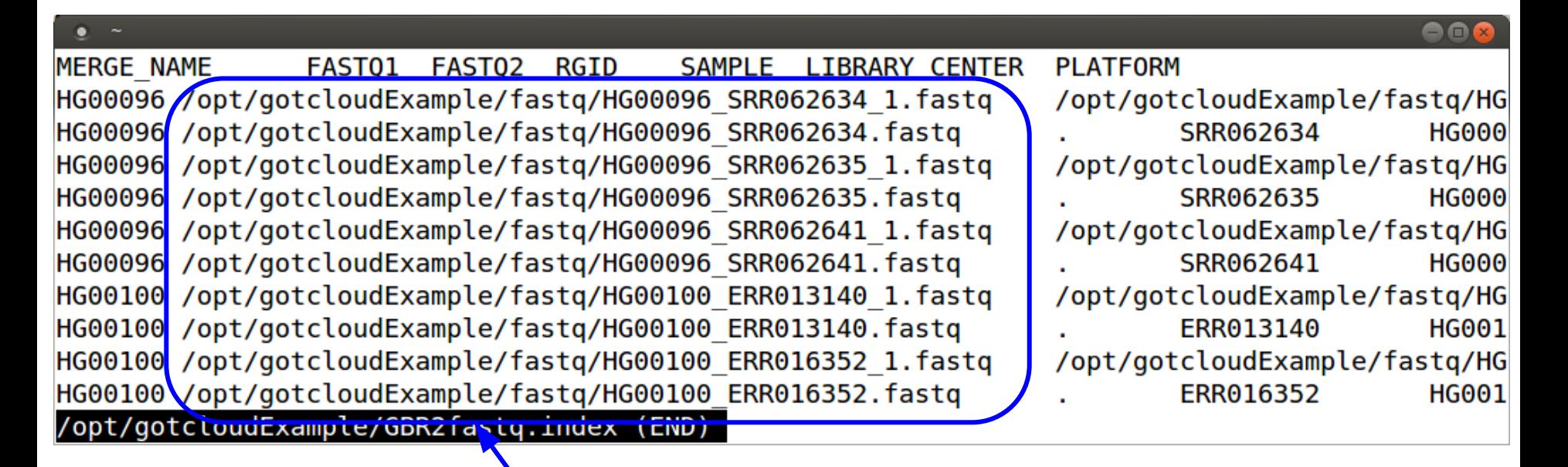

FASTQs - first in paired-end and the only in single-end Full path tells GotCloud where to find them

● less -S /opt/gotcloudExample/GBR2fastq. index

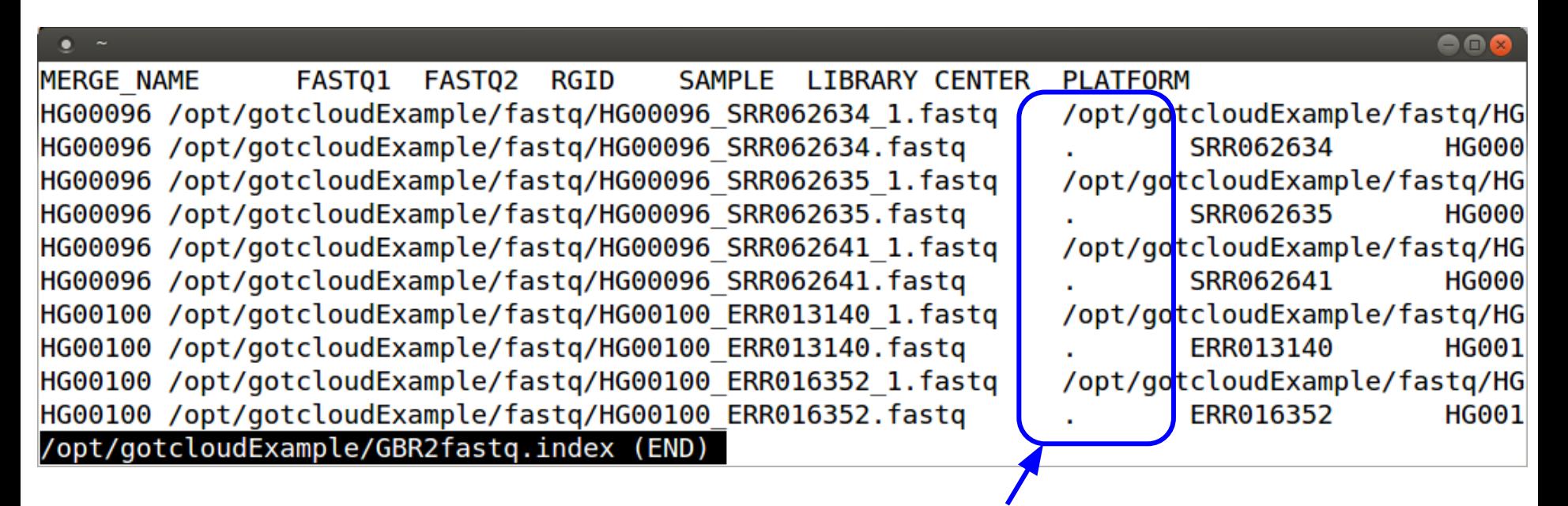

FASTQ2 - "." for single-end and the path to the 2nd in a pair

#### **FastQ Index File**

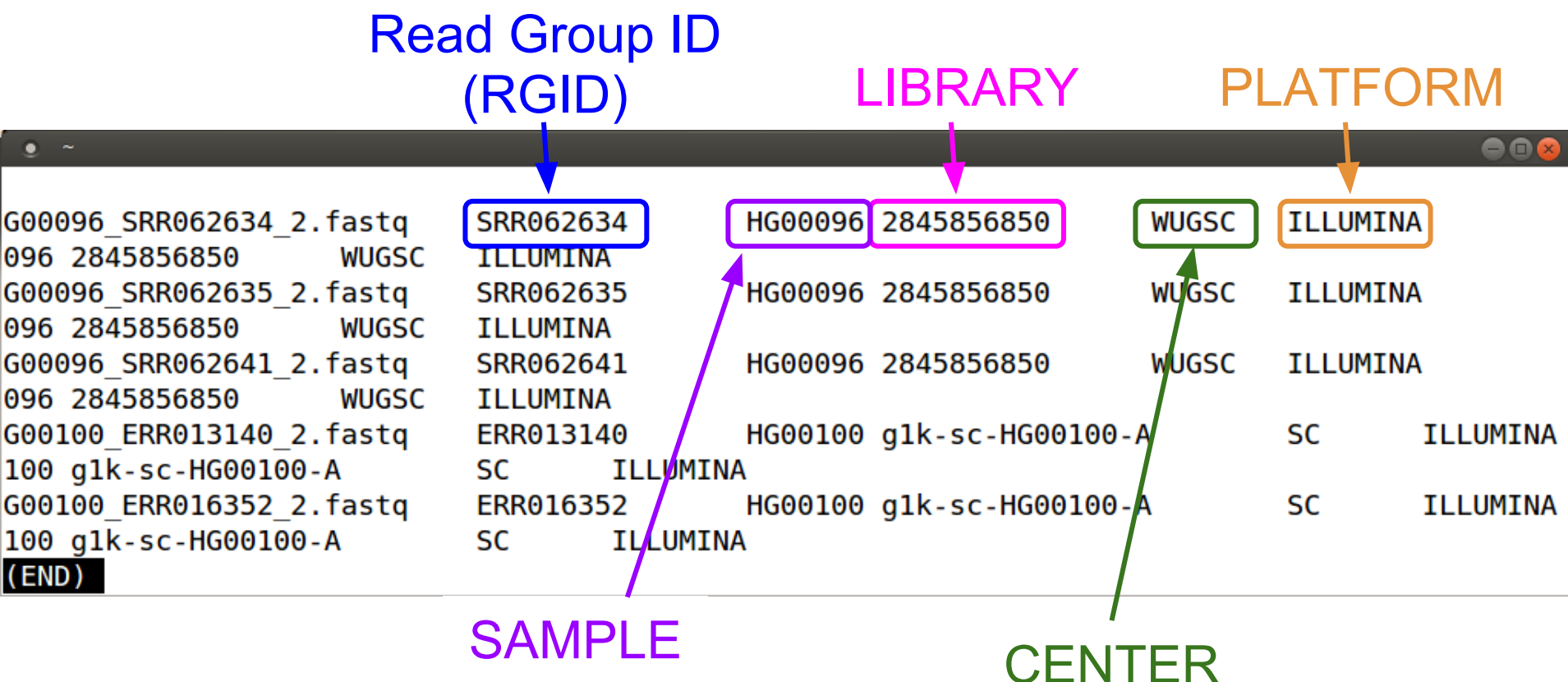

Primarily only useful if data comes from multiple centers

## **Configuration File**

- Tells GotCloud about your run
- Specifies:
	- FASTQ Index File to use
	- Reference Files to use
	- any other setting overrides
- Uses "KEY = VALUE" pairs for specifying information
- \$(KEY) can be used as VALUE in other lines:
	- $\circ$  KEY1 = value1
	- $\circ$  KEY2 =  $\frac{1}{2}(KEY1)/value2$ 
		- gets translated to:  $KEY2 = value1/value2$
- $\bullet$  # indicates a comment

#### **Alignment Pipeline Configuration File**

Path to FASTQ Index file

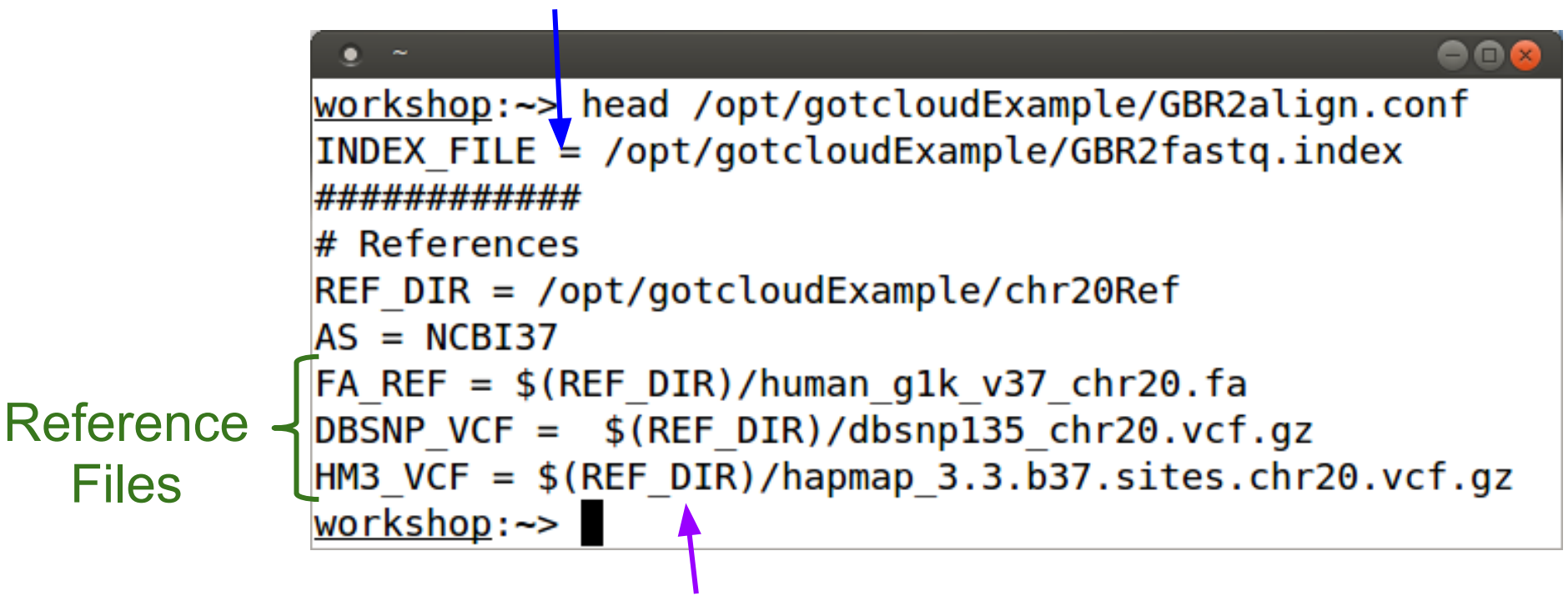

KEY Substitution for reference directory

FA REF file ends in .fa extension, but this is used to also look for all of the other .fa... files

#### **Ready to Run Alignment Pipeline**

• Type the following in your terminal to run:

gotcloud align --conf /opt/gotcloudExample/GBR60align.conf -outdir ~/gotcloudTutorial

• This runs the whole alignment pipeline

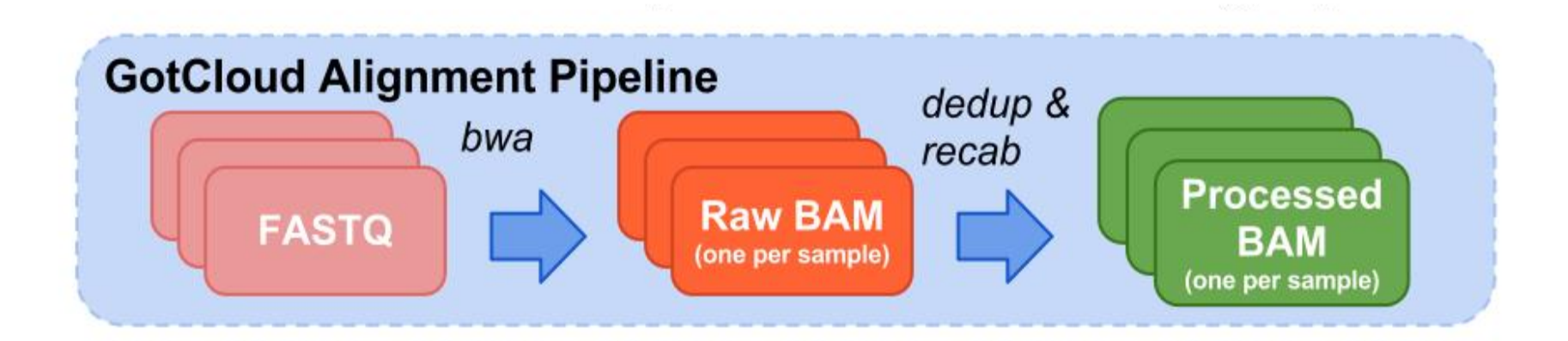

## **Variant Calling Inputs**

- $\bullet$  BAMs -> VCFs
- Required Inputs for any Variant Calling
	- Reference Files
	- BAM files, either:
		- output of Alignment Pipeline
		- provided to you from someone
- User Generated Inputs required for **GotCloud** 
	- Index file of BAMs
		- Points to your BAM files
	- Configuration File
		- Points to your BAM index file
		- Points to your reference files
		- User specific configuration

#### **Variant Calling BAM Files**

 $\bullet$ 

 $\bullet$   $\sim$ 

ш

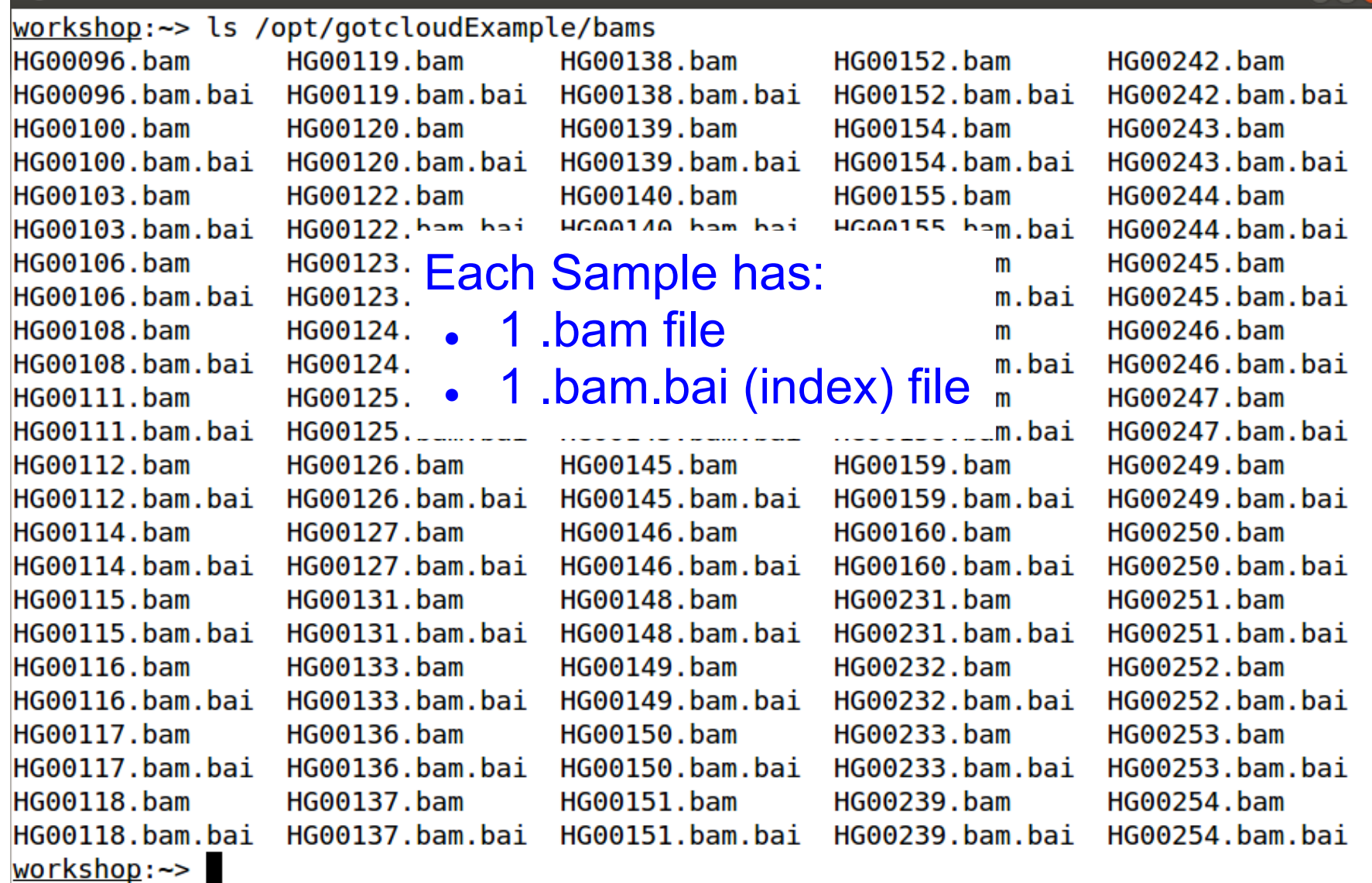

### **Telling GotCloud About Your BAMs**

- BAM Index File
	- 1 line per sample
- Columns (tab separated):
	- 1. Sample ID
	- 2. Comma separated list of population labels
	- Typically N/A, so specify ALL
	- 3. path to BAM File 1
	- ...
	- N. path to BAM File N (if applicable)
		- If you have more than one BAM file per Sample

#### **BAM Index : Tells GotCloud About Your BAMs**

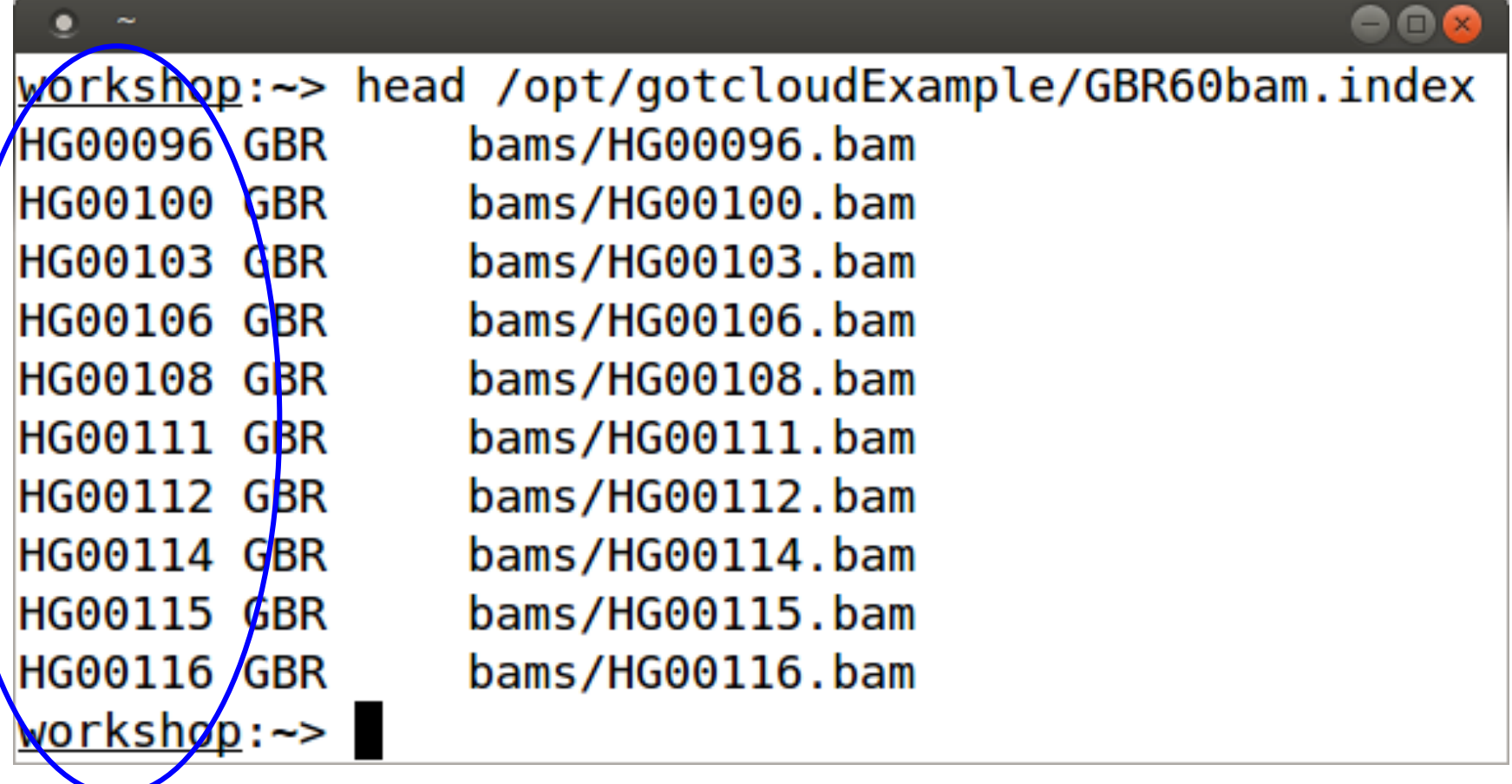

● 1st Column -> Sample Names

#### **BAM Index : Tells GotCloud About Your BAMs**

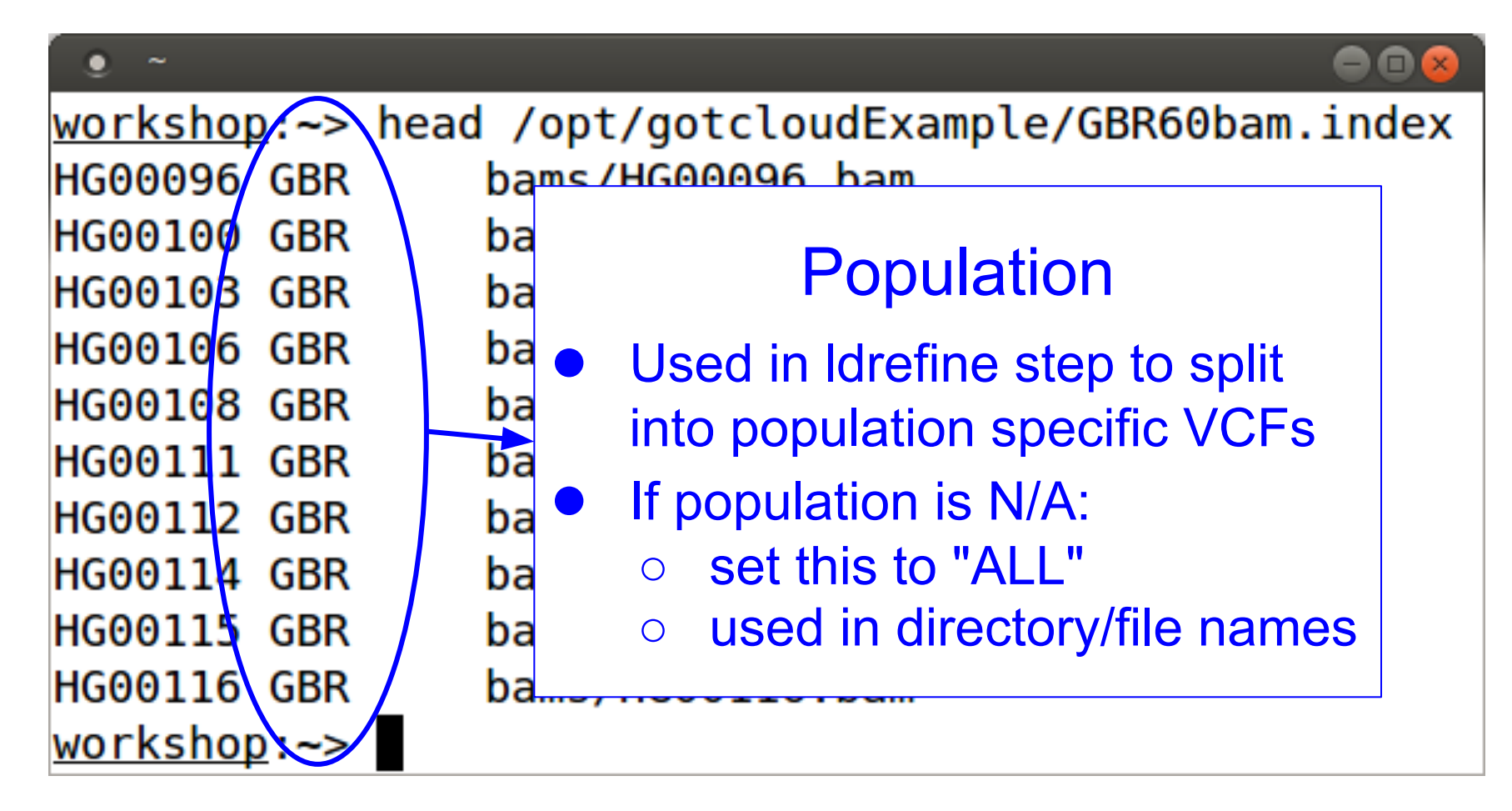

● 2nd Column -> Population

#### **BAM Index : Tells GotCloud About Your BAMs**

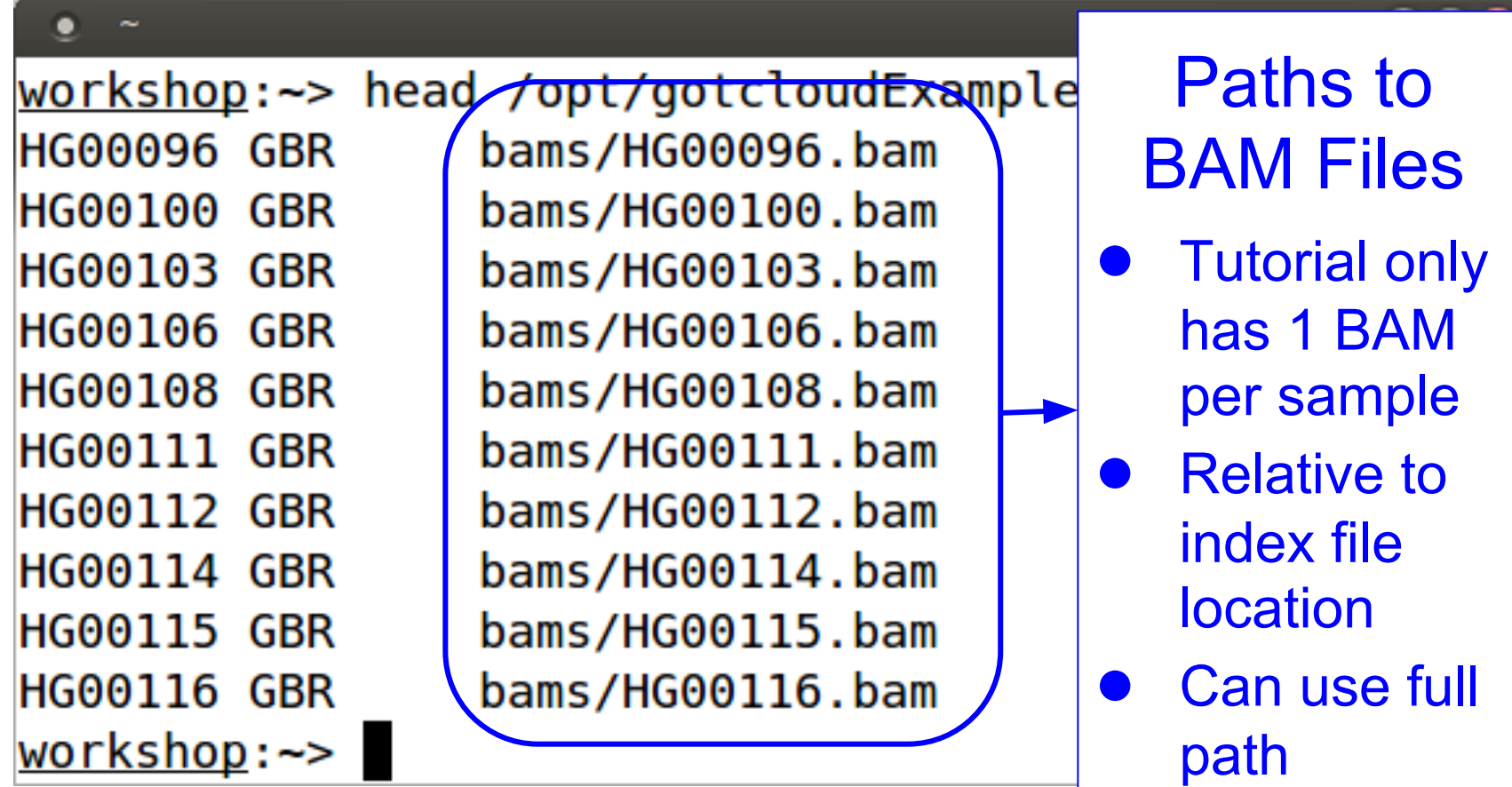

● 3rd - Nth Columns -> path to BAMs

#### **Creating BAM Index File For Your Own Data**

- 1 row for each Sample you are processing ○ Enter Sample Name as 1st column
- Identify populations per sample
	- ALL, unless you are running multiple populations that need to be analyzed separately (like for 1000Genomes project)
- Enter all BAM files for the sample
	- $\circ$  Each in their own column, typically just 1 per sample
- Reminders:
	- Columns are separated by tabs
	- Populations are separated by ","s

## **Configuration File**

- Tells GotCloud about your run
- Specifies:
	- BAM Index File to use
	- Reference Files to use
	- Specifies Chromosomes to Analyze
	- any other setting overrides
- Uses "KEY = VALUE" pairs for specifying information
- \$(KEY) can be used as VALUE in other lines:
	- $\circ$  KEY1 = value1
	- $\circ$  KEY2 =  $\frac{1}{2}(KEY1)/value2$ 
		- gets translated to:  $KEY2 = value1/value2$
- $\bullet$  # indicates a comment

```
806
 \bullet ~
workshop:~> cat /opt/gotcloudExample/GBR60vc.conf
CHRS = 20BAM INDEX = /opt/gotcloudExample/GBR60bam.index
############
# References
REF ROOT = /opt/gotcloudExample/chr20Ref
#
REF = $(REF ROOT)/humanglk v37 chr20.fa
INDEL PREFIX = $(REF ROOT)/1kg.plot release.merged.index. sides.hg19DBSNP VCF = $(REF ROOT)/dbsnp135 chr20.vcf.qzHM3 VCF = $ (REF ROOT)/hapmap 3.3.b37.sites.chr20.vcf.gz# Update thunder options so it will run faster for the tutorial:
  * run with only 10 rounds instead of 30 (-r option)
#
  * run without the --compact option
#
#
     This will use more memory, but is not an issue for this small sample data.
THUNDER = $(UMAKE ROOT)/bin/thunderVCF -r 10 --phase --dosage --inputPhased
workshop:~>
```
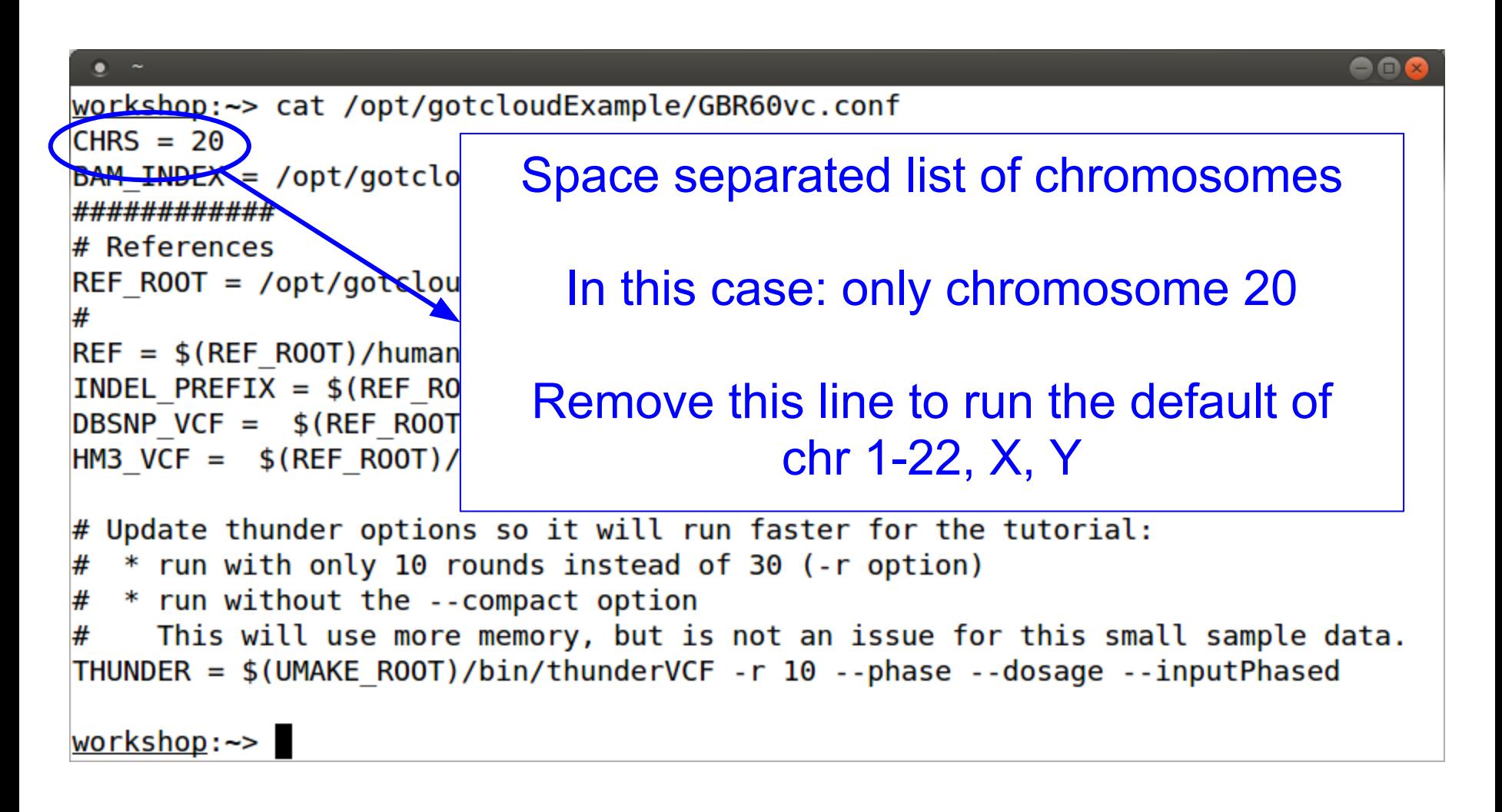

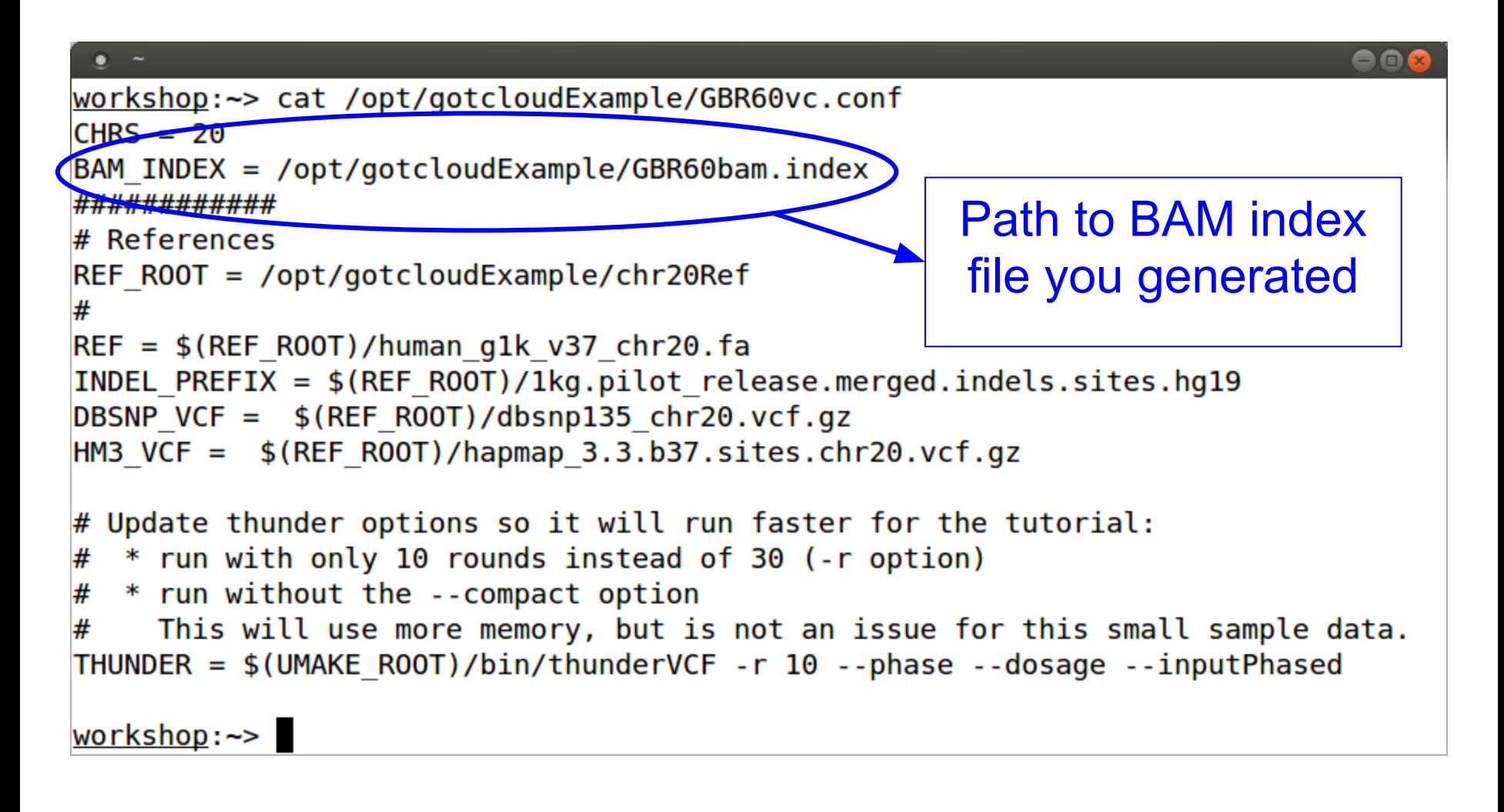

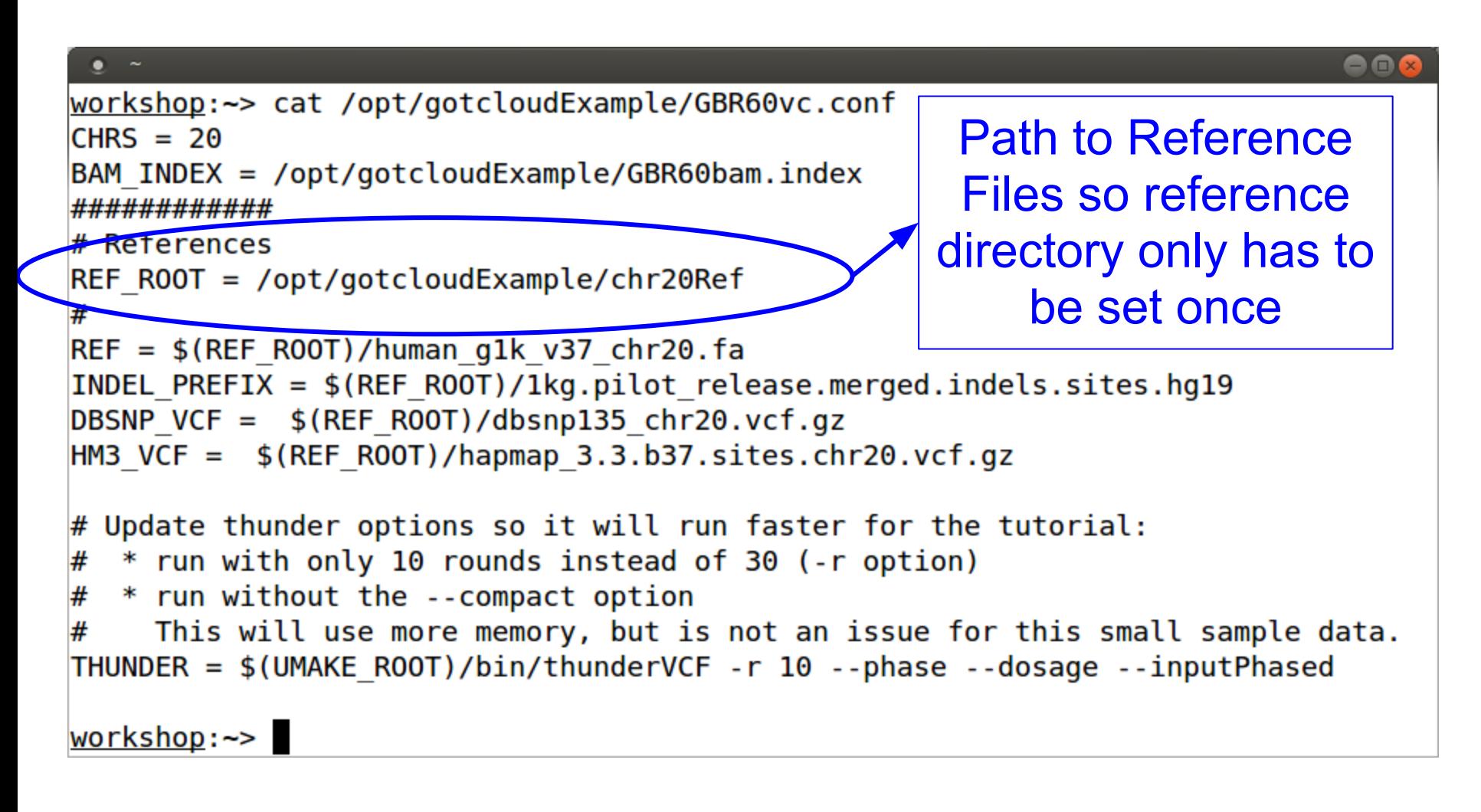

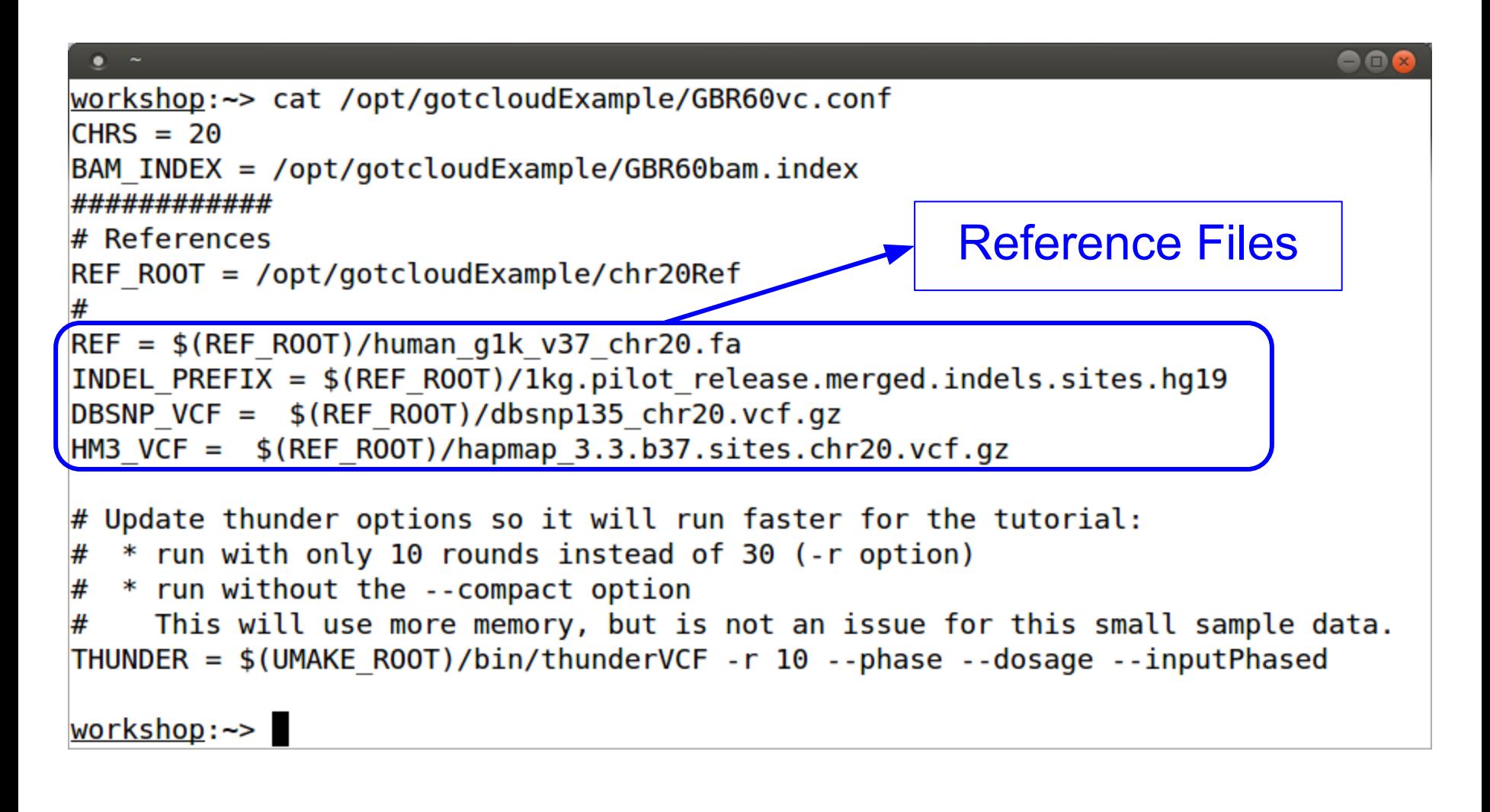

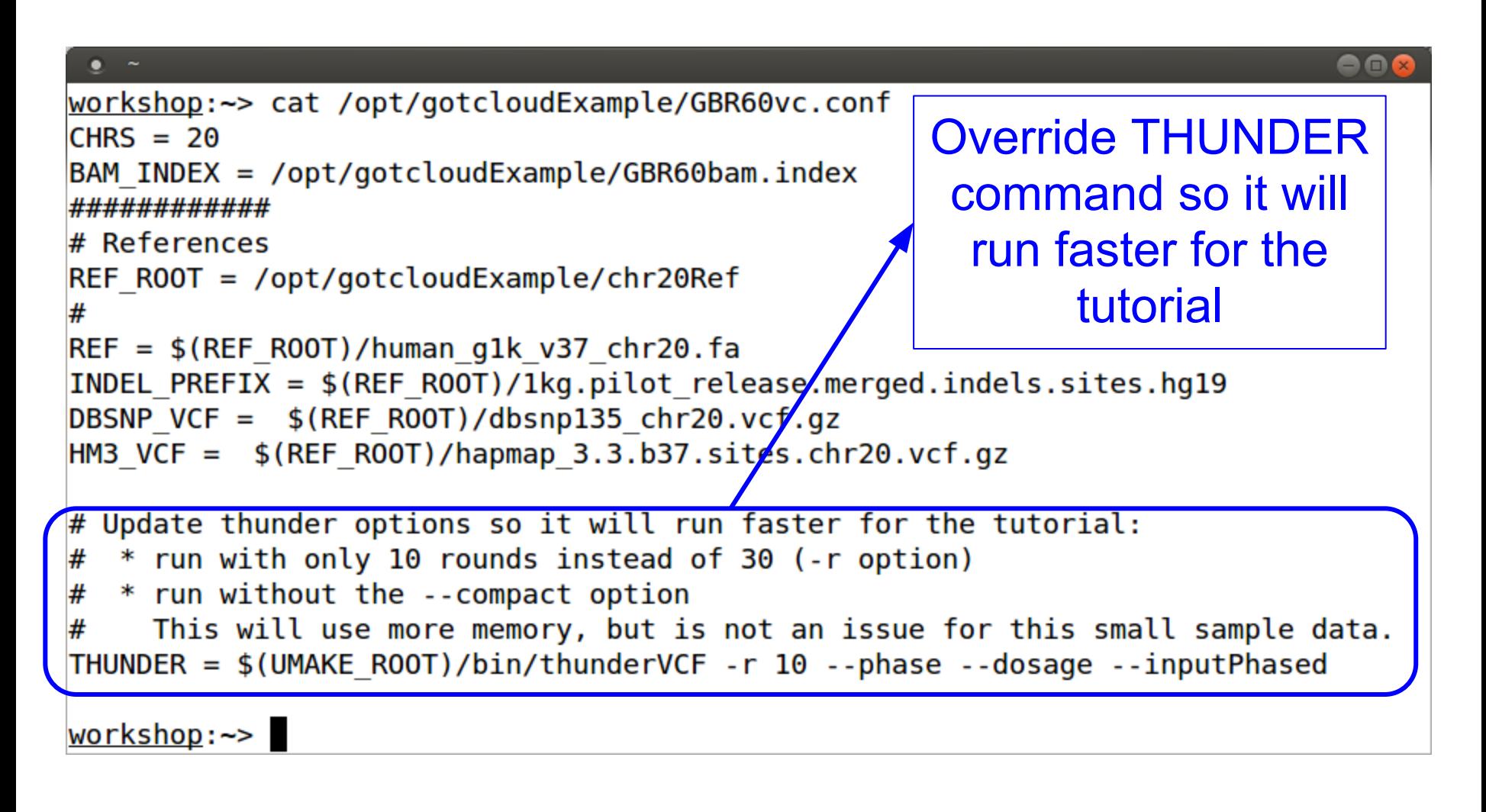

#### **Ready to Run Variant Calling Pipeline**

• Type the following in your terminal to run:

gotcloud align --conf /opt/gotcloudExample/GBR60align.conf -outdir ~/gotcloudTutorial

• This runs the whole alignment pipeline

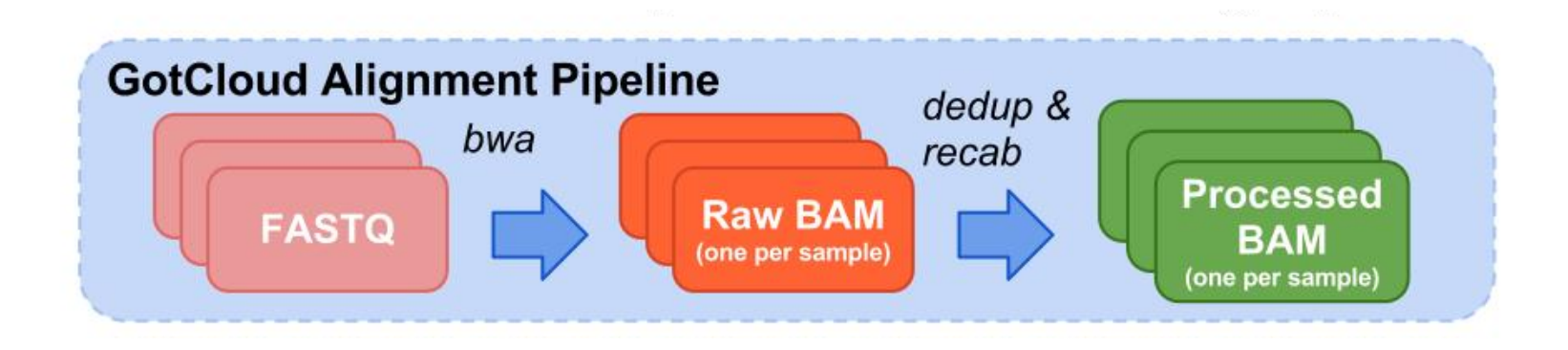

#### **Variant Calling Pipeline Automatically Runs Several Steps**

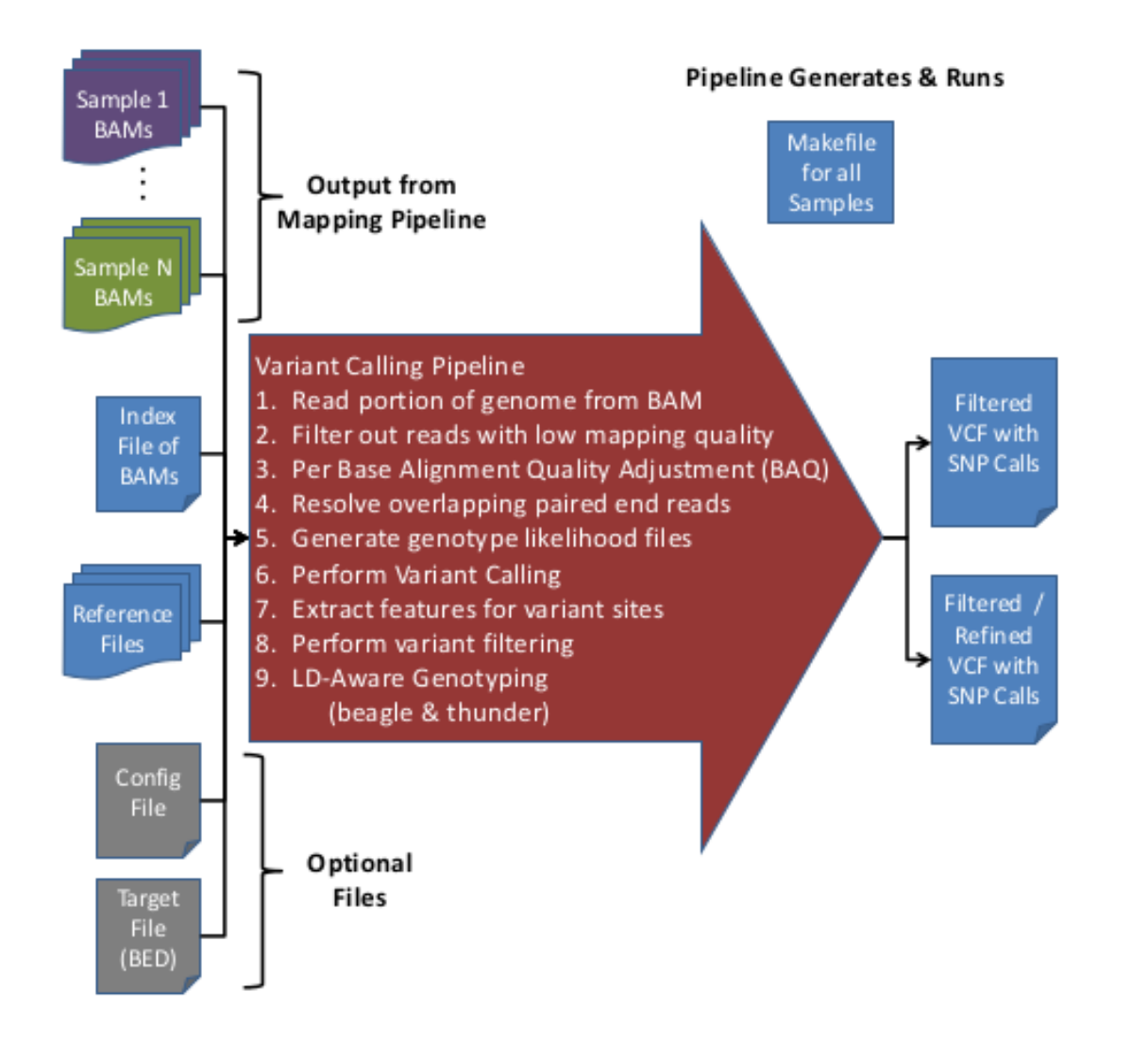

#### **Alignment Pipeline Running in Parallel**

- Specify  $#$  of samples to run at once ○ --numcs or --numconcurrentsamples
- Number of jobs per sample ○ --numjobs or --numjobspersample
- Run multiple threads of BWA
	- $\circ$  Set BWA THREADS = -t N
	- where N is the number of threads to run
- Run on a cluster
	- --batchtype clusterType
		- local (default), sge, slurm, mosix
	- --batchopts clusterOptions
		- Specify any options you need for running on your cluster

#### **Variant Calling Pipeline Running in Parallel**

- Number of jobs to run at once
	- --numjobs
- Run on a cluster
	- --batchtype clusterType
		- local (default), sge, slurm, mosix
	- --batchopts clusterOptions
		- Specify any options you need for running on your cluster
- Variant calling pipeline breaks up processing by sample & region, then just by region
- Ultimately, 1 VCF per chromosome

#### **Tutorial Output Directory**

• Ouptut put into ~/gotcloudTutorial/

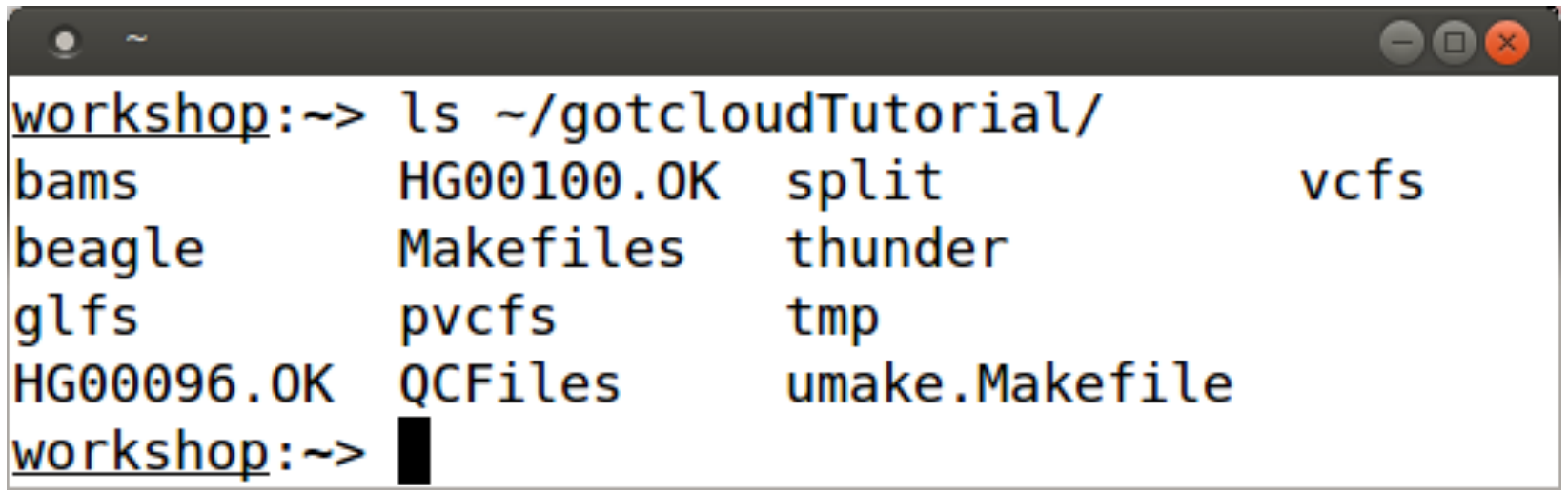

#### **Alignment Pipeline Output**

•  $\sim$ /gotcloudTutorial/bams/ contains final output of Alignment Pipeline

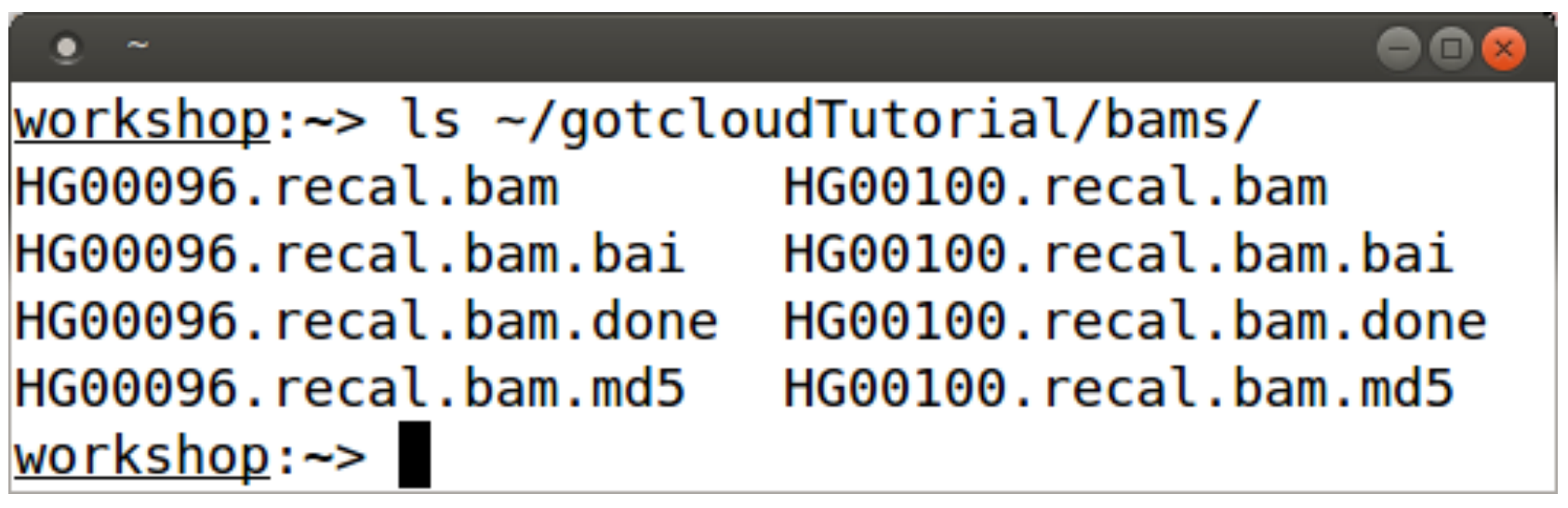

#### **Variant Calling Pipeline Output**

e o

#### workshop: ~> ls ~/gotcloudTutorial/vcfs/chr20/chr20.filtered.\* /home/marykt/gotcloudTutorial/vcfs/chr20/chr20.filtered.sites.vcf /home/marykt/gotcloudTutorial/vcfs/chr20/chr20.filtered.sites.vcf.log /home/marykt/gotcloudTutorial/vcfs/chr20/chr20.filtered.sites.vcf.summary /home/marykt/gotcloudTutorial/vcfs/chr20/chr20.filtered.vcf.gz /home/marykt/gotcloudTutorial/vcfs/chr20/chr20.filtered.vcf.gz.OK /home/marykt/gotcloudTutorial/vcfs/chr20/chr20.filtered.vcf.gz.tbi workshop:~>

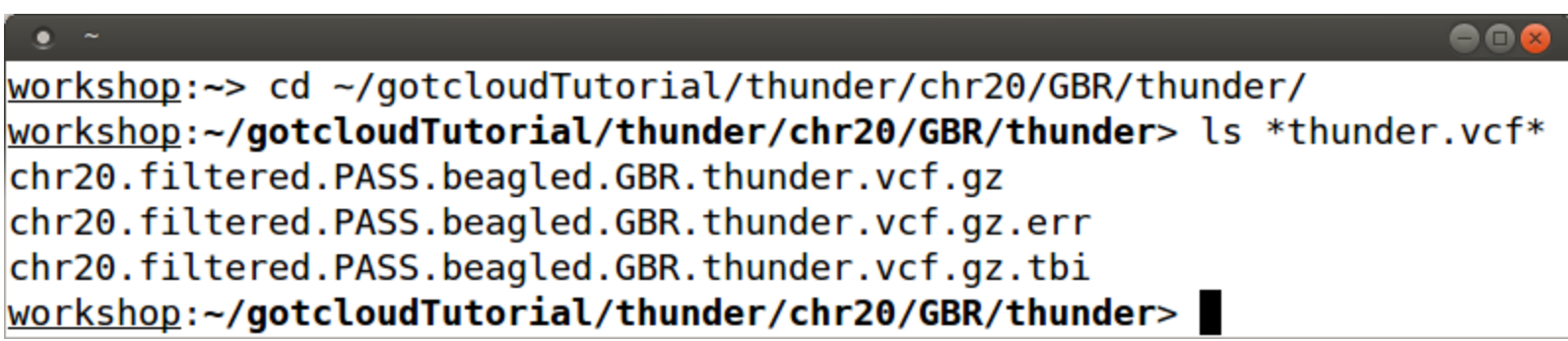

### **More on Configuration Files**

#### • How to Override Settings

- There is a default configuration file for each pipeline
- Anything set in there can be overridden in the user configuration file
- Just set the KEY to a different value in your configuration file
- The Reference file settings you have in GBR2.conf override the default settings (whole genome)
- Most settings in default configuration files should not be modified
	- They are there so new options/modifications can easily be tested

#### **more /usr/local/gotcloud/bin/alignDefaults.conf**

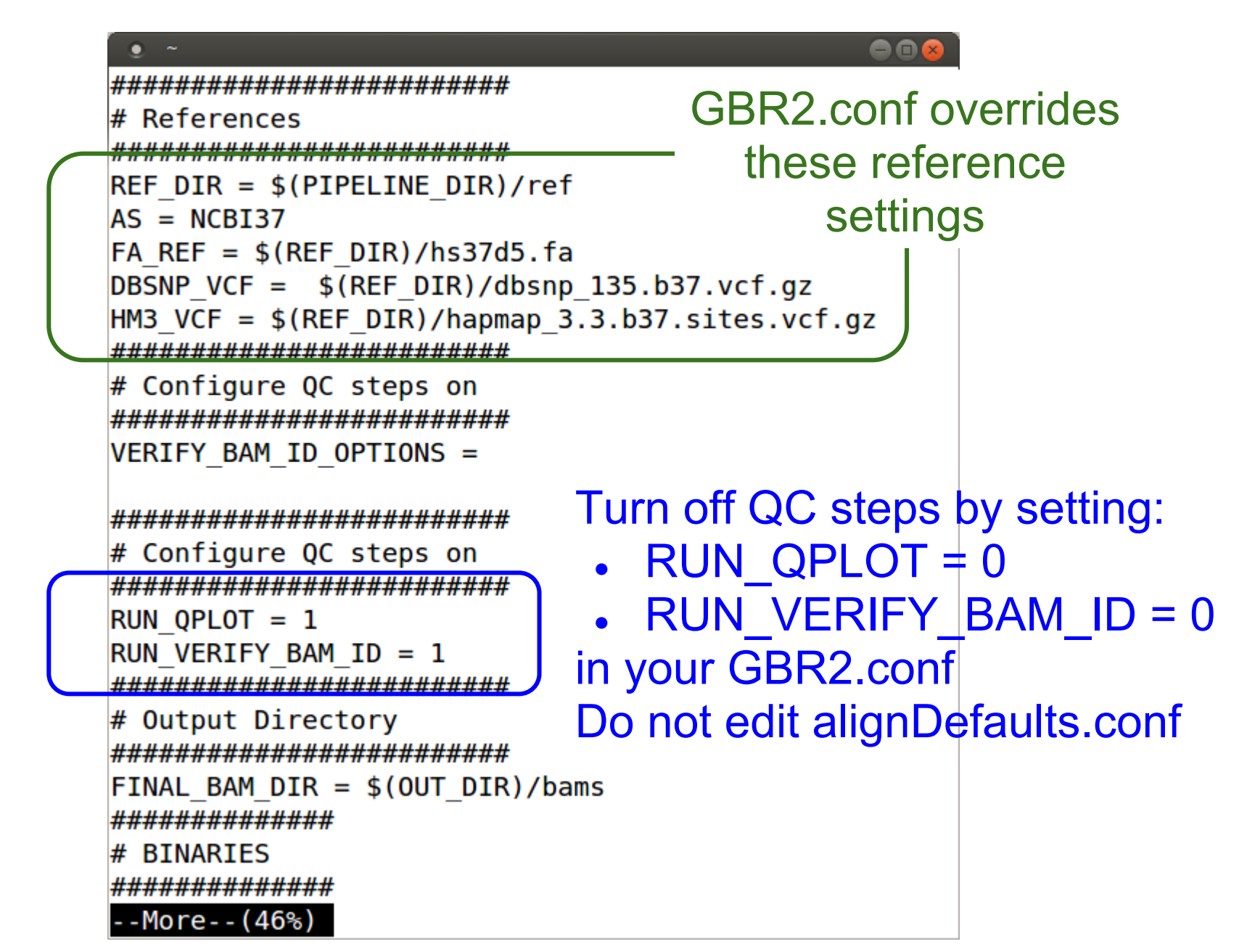

#### **rest of /usr/local/gotcloud/bin/alignDefaults.conf**

```
888
##############
BIN DIR = $(PIPELINE DIR)/binMDSSUM EXE = md5sumSAMTOOLS EXE = $(BIN \ DIR)/samtools
BWA EXE = $(BIN DIR)/bwaVERIFY BAM ID EXE = $(BIN DIR)/verifyBamIDQPLOT EXE = $(BIN DIR)/qplotBAM EXE = $ (BIN DIR)/bam####################
# Alignment Info
####################
BWA THREADS = -t 1
                            BWA settings 
BWA QUAL = -q 15
                           you can modifyBWA MAX MEM = 2000000000
**************************
# Temporary Directories
########################
TMP DIR = $(OUT DIR)/tmpSAI TMP = $(TMP DIR)/bwa.sai.tALN TMP = $(TMP DIR)/alignment.bwa
POL TMP = $(TMP DIR)/alignment.plotMERGE TMP = $(TMP DIR)/alignment.plotDEDUP TMP = $(TMP DIR)/alignment.dedupRECAL TMP = $(TMP DIR)/alignment.readQC DIR = $(OUT DIR)/QCFilesworkshop:~>
```
#### **more /usr/local/gotcloud/bin/umakeDefaults.conf**

```
# UMAKE DEFAULT CONFIGURATION FILE
 This configuration file contains default run-time configuration of
 UMAKE SNP calling pipeline.
 The user configuration file is read prior to reading this file.
 Only keys that have not yet been set are read from this file, preserving
the user configuration values.
 UMAKE ROOT is defined in the script prior to reading any configuration and is
# set to one directory above the umake.pl script.
## REQUIRED ELEMENTS FOR THE USER TO SET VIA CONF OR PARAMETERS
#OUT DIR=
               Default Set of Chromosomes#INPUT ROOT=
\#BAM INDEX=
CHRS = 1 2 3 4 5 6 7 8 9 10 11 12 13 14 15 16 17 18 19 20 21 22 X Y # List of chromos
omes to call SNPs. For multiple chromosomes, separate by whitespace
## Optional Settings
OUT PREFIX = umake # prefix of output Makefile $(OUT PREFIX).Makefile will be generat
ed
#PED INDEX = $(INPUT ROOT)/umake-example.pdf# SAMPLE PED FILE (required only for c
hrX calling)
      More - (14\%)
```

```
## ARGUMENT FOR VCF FILTERING
# The following set of values are used for applying filters to the VCF.
# To remove a filter, set it to blank or off in your user configuration file
# The following values set the min/max depth filter.
# The minDP filter is calculated using FILTER MIN SAMPLE DP * numSamples or
# The maxDP filter is calculated using FILTER MAX SAMPLE DP * numSamples or
FILTER MAX SAMPLE DP = 20 # Max Depth per Sample
FILTER MIN SAMPLE DP = 1 # Min Depth per Sample
# To remove a filter, set it to blank or off in your user configuration file
# The values of these filters must be numbers (or comma/space separated list of number
\mathsf{s}# These rules apply to the following filters:
    Specifying 1 value in the filter will turn that filter on and use that value.
#
#
    Specifying 2 values in the filter (separated by ',' and/or ' ') turns on the filte
r.
#Use the 1st value if the number of samples is below FILTER FORMULA MIN SAMPLES
#Use the 2nd value if the number of samples is above FILTER FORMULA MAX SAMPLES
      If the number of samples is between the MIN & MAX, a logscale is used:
#
#(minVal - maxVal) * (log(maxSampling) - log(numSamples)) / (log(maxSampling) - loq(minSamples)) + maxVal
FILTER FORMULA MIN SAMPLES = 100
FILTER FORMULA MAX SAMPLES = 1000
FILTER WIN INDEL = 5--More--(28%)
```
FILTER MAX AOI = 5 FILTER MAX ABL =  $70, 65$ FILTER MAX STR =  $20$ , 10 FILTER MIN STR =  $-20$ ,  $-10$ FILTER MAX STZ =  $5, 10$ FILTER MIN STZ =  $-5$ ,  $-10$ FILTER MIN FIC =  $-20$ ,  $-10$ 

## ARGUMENT FOR SAMTOOLS FILTER of reads SAMTOOLS VIEW FILTER =  $-q$  20  $-F$  0x0704 # samtools view filter ( $-q$  by MQ,  $-F$  by flag)

```
## STEPS TO RUN : COMMENT OUT TO EXCLUDE CERTAIN STEPS
    --snpcall, --extract, --beagle, --thunder commands automatically set them
##
RUN INDEX = TRUE # create BAM index file
RUN PILEUP = TRUE # create GLF file from BAM
RUN GLFMULTIPLES = TRUE # create unfiltered SNP calls
RUN VCFPILEUP = TRUE # create PVCF files using vcfPileup and run infoCollector
RUN FILTER = TRUE # filter SNPs using vcfCooker
RUN SPLIT = TRUE
                  # split SNPs into chunks for genotype refinement
RUN BEAGLE = TRUE # BEAGLE - MUST SET AFTER FINISHING PREVIOUS STEPS
RUN SUBSET = TRUE # SUBSET FOR THUNDER - MAY BE SET WITH BEAGLE STEP TOGETHER
RUN THUNDER = TRUE # THUNDER - MUST SET AFTER FINISHING PREVIOUS STEPS
- -More--(42%)
```
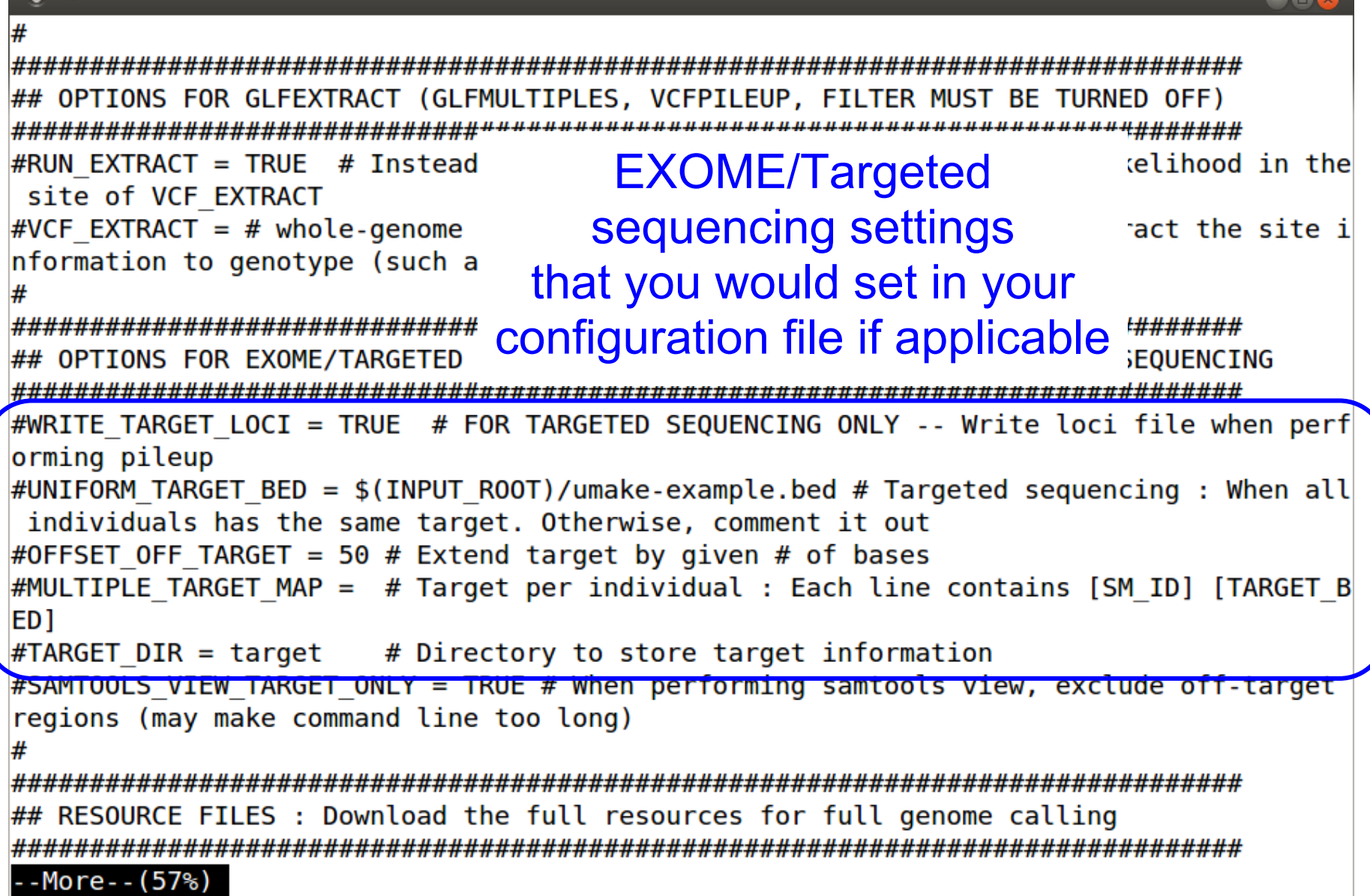

 $REF = $(UMAKE ROOT)/ref/karma.ref/human.q1k.v37.fa$ INDEL PREFIX =  $$$ (UMAKE ROOT)/ref/indels/1kg.pilot release.merged.indels.sites.hg19 # 1 000 Genomes Pilot 1 indel VCF prefix DBSNP VCF =  $$$ (UMAKE ROOT)/ref/dbSNP/dbsnp 135.b37.vcf.qz # dbSNP file HM3 VCF= \$(UMAKE ROOT)/ref/HapMap3/hapmap 3.3.b37.sites.vcf.gz # HapMap3 polymorphic site ## BINARIES SAMTOOLS FOR PILEUP =  $$$ (UMAKE ROOT)/bin/samtools-hybrid # for samtools pileup SAMTOOLS FOR OTHERS =  $$$ (UMAKE ROOT)/bin/samtools-hybrid # for samtools view and calmd  $GLFMERGE = $(UMAKE ROOT)/bin/qlfmere # qlfmere when multiple BAMS exist per individual$ GLFMULTIPLES = \$(UMAKE ROOT)/bin/glfMultiples --minMapQuality 0 --minDepth 1 --maxDept h 10000000 --uniformTsTv --smartFilter # glfMultiples and options  $GLFEXTRACT = $(UMAKE ROOT)/bin/qlfExtract # qlfExtract for obtaining VCF for known sil$ tes  $VCFPILEUP = $(UMAKE ROOT)/bin/vcfPileup #vcfPileup to generate rich per-site infor$ mation  $INFOCOLLECTOR = $(UMAKE ROOT)/bin/infoCollector # create filtering statistics$ VCFMERGE = perl  $$$ (UMAKE ROOT)/scripts/bams2vcfMerge.pl # merge multiple BAMs separated by chunk of genomes  $VCFCOOKER = $(UMAKE ROOT)/bin/vcfCooker # vcfCooker for filtering$ VCFSUMMARY = perl \$(UMAKE ROOT)/scripts/vcf-summary # Get summary statistics of discov ered site --More--(72%)

 $\bullet$   $\sim$ 

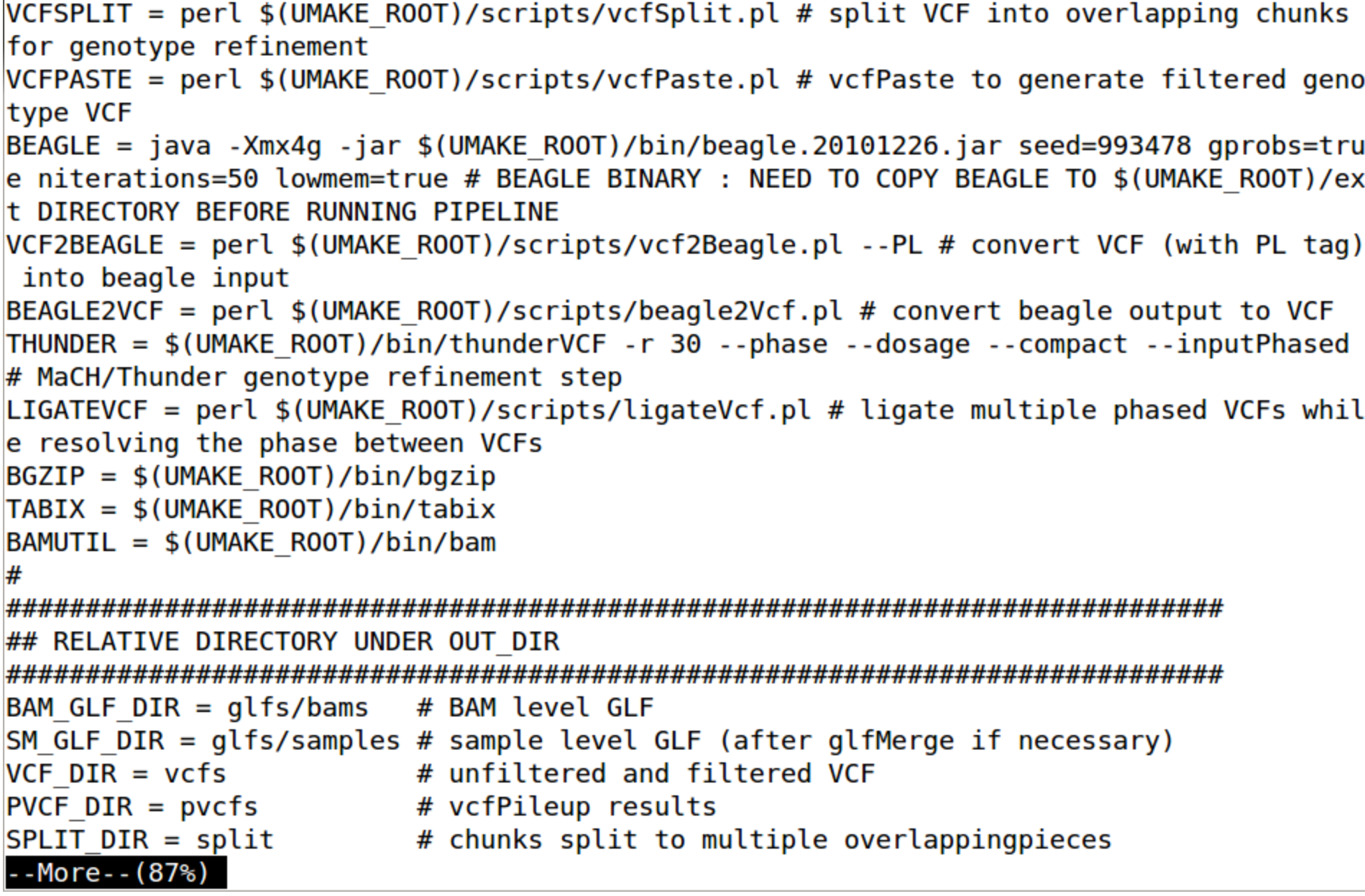

```
VCF DIR = VCFS# unfiltered and filtered VCF
PVCF DIR = pycfs# vcfPileup results
SPLIT DIR = split# chunks split to multiple overlappingpieces
BEAGLE DIR = beagle # beagle output
THUNDER DIR = thunder # MaCH/thunder output
GLF INDEX = g1fIndex.ped # g1fMultiples/glfExtract index file info
## OTHER OPTIONS
UNIT CHUNK = 5000000 # Chunk size of SNP calling : 5Mb is default
LD NSNPS = 10000 # Chunk size of genotype refinement : 10,000 SNPs
LD OVERLAP = 1000 # Overlapping # of SNPs between chinks : 1,000 SNPs
RUN INDEX FORCE = FALSE # Regenerate BAM index file even if it exists
MERGE BEFORE FILTER = FALSE # Merge across the chromosome before filtering
NOBAQ SUBSTRINGS = SOLID # Avoid BAQ if the BAM file contains the substring
ASSERT BAM EXIST = FALSE # Check if BAM file exists
#
## CLUSTER SETTING : CURRENTLY COMPATIBLE WITH MOSIX PLATFORM
SLEEP MULT =
BATCH TYPE =
BATCH OPTS =
REMOTE PREFIX = # REMOTE PREFIX : Set if cluster node see the directory differently (
e.q./net/mymachine/[original-dir])
workshop:->
```
# **Thanks!**

#### **Recalibration**

#### ● Covariates

- Read Group
- Quality
- Cycle
- 1st/2nd read in pair
- Previous Base
- This Base
- Skip
	- duplicates, unmapped, mapping quality 0/255, insertions, dbsnp position, base quality < min (default 5)
- Look at Matches vs Mismatches to calculate new quality

#### **gotcloud Commands**

● gotcloud Usage

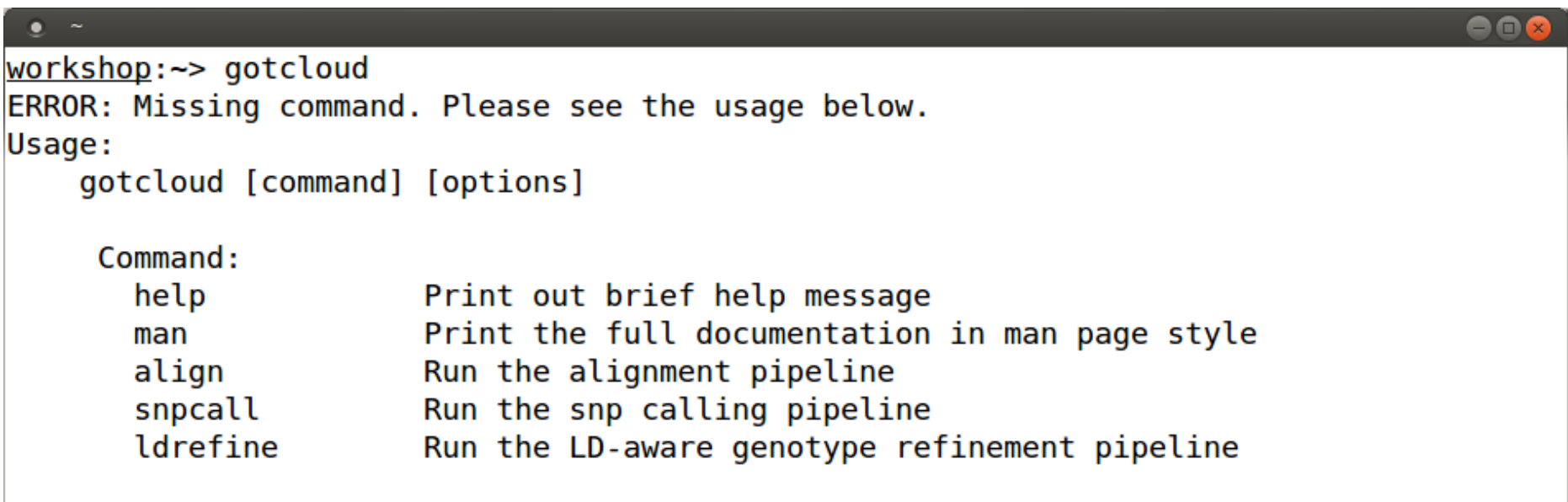

Visit http://genome.sph.umich.edu/wiki/GotCloud for more detailed documentation

#### $workshop:->$